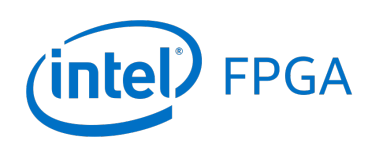

**DE1-SoC Computer System with ARM Cortex-A9**

*For Quartus Prime 16.1*

## **1 Introduction**

This document describes a computer system that can be implemented on the Intel DE1-SoC development and education board. This system, called the *DE1-SoC Computer*, is intended for use in experiments on computer organization and embedded systems. To support such experiments, the system contains embedded processors, memory, audio and video devices, and some simple I/O peripherals. The FPGA programming file that implements this system, as well as its design source files, can be obtained from the University Program section of Intel's web site.

## **2 DE1-SoC Computer Contents**

A block diagram of the DE1-SoC Computer system is shown in Figure [1.](#page-1-0) As indicated in the figure, the components in this system are implemented utilizing the *Hard Processor System* (HPS) and FPGA inside the Cyclone<sup>®</sup>V SoC chip. The HPS comprises an ARM Cortex A9 dual-core processor, a DDR3 memory port, and a set of peripheral devices. The FPGA implements two Intel Nios II processors, and several peripheral ports: memory, timer modules, audio-in/out, video-in/out, PS/2, analog-to-digital, infrared receive/transmit, and parallel ports connected to switches and lights.

### **2.1 Hard Processor System**

The hard processor system (HPS), as shown in Figure [1,](#page-1-0) includes an ARM Cortex A9 dual-core processor. The A9 dual-core processor features two 32-bit CPUs and associated subsystems that are implemented as hardware circuits in the Intel Cyclone V SoC chip. An overview of the ARM A9 processor can be found in the document *Introduction to the ARM Processor*, which is provided in Intel's FPGA University Program web site. All of the I/O peripherals in the DE1-SoC Computer are accessible by the processor as memory mapped devices, using the address ranges that are given in this document. A summary of the address map can be found in Section [7.](#page-49-0)

A good way to begin working with the DE1-SoC Computer and the ARM A9 processor is to make use of a utility called the *Intel FPGA Monitor Program*. It provides an easy way to assemble/compile ARM A9 programs written in either assembly language or the C language. The Monitor Program, which can be downloaded from Intel's web site, is an application program that runs on the host computer connected to the DE1-SoC board. The Monitor Program can be used to control the execution of code on the ARM A9, list (and edit) the contents of processor registers, display/edit the contents of memory on the DE1-SoC board, and similar operations. The Monitor Program includes the DE1-SoC Computer as a pre-designed system that can be downloaded onto the DE1-SoC board, as well as several sample programs in assembly language and C that show how to use the DE1-SoC Computer's peripherals. Section [8](#page-50-0) describes how the DE1-SoC Computer is integrated with the Monitor Program. An overview of the Monitor Program is available in the document *Intel FPGA Monitor Program Tutorial*, which is provided in the University Program

web site.

<span id="page-1-0"></span>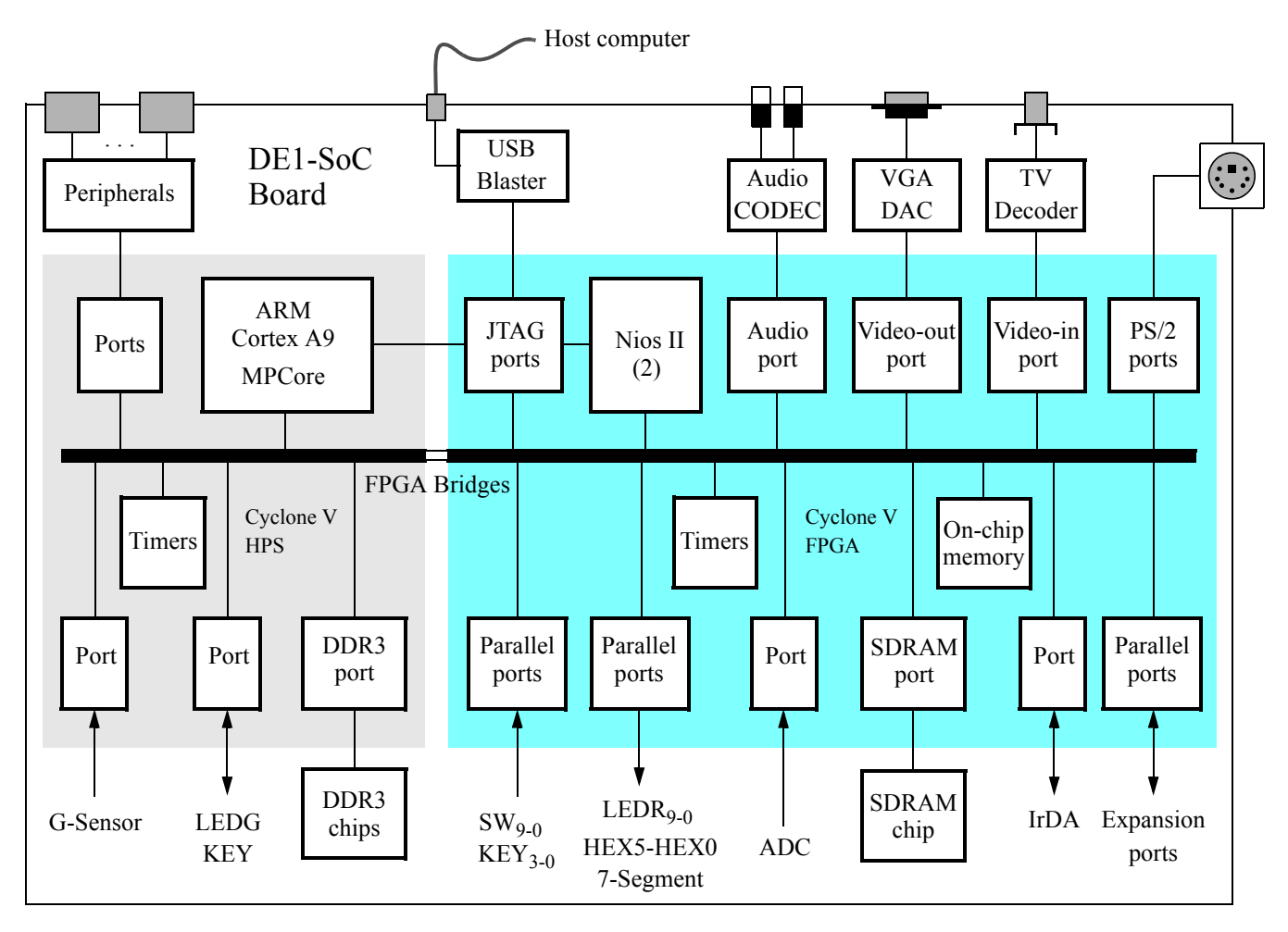

Figure 1. Block diagram of the DE1-SoC Computer.

### **2.2 Memory**

The HPS includes a memory port that connects the ARM MPCORE to a 1 GB DDR3 memory. This memory is normally used as the storage location of programs and data used by the ARM processors. The memory is organized as 256M x 32-bits, and is accessible using word accesses (32 bits), halfwords, and bytes. The DDR3 memory is mapped to the address space 0x00000000 to 0x3FFFFFFF. There is also a 64 KB on-chip memory available inside each ARM A9 processor. This small memory is organized as 16K x 32-bits, and is mapped to the address space FFFF0000 to FFFFFFFF.

### <span id="page-1-1"></span>**2.3 Pushbutton KEY and LED Port**

The HPS includes a general purpose I/O port, called *GPIO1*, that is accessible by the ARM A9 processor. As illustrated in Figure [2,](#page-2-0) this parallel port is assigned the *Base* address 0xFF709000, and includes several 32-bit registers. These registers can be read or written usign word accesses. Only two bit locations in GPIO1 are used for the DE1-SoC computer. Bit 24 of the data register (DR) is connected to a green light, LEDG, and bit 25 is connected to a pushbutton switch, KEY. To use these devices, the *data direction register* (DDR) shown in the figure has to be configured such that bit 24 is an output and bit 25 is an input. Writing a 1 into a corresponding bit position in the DDR sets this bit as an output, while writing a 0 sets the bit as an input. After the direction bits have been set, the green light LEDG can be turned on/off by writing to bit 24 in the data register. Similarly, the value of the pushbutton switch KEY can be obtained by reading the data register and checking the value of bit 25. An example program for the ARM A9 processor that uses GPIO1 is given in Section [2.4.](#page-2-1)

As indicated in Figure [2,](#page-2-0) the GPIO1 port includes several other registers in addition to the DR and DDR registers. These other registers are mostly used for setting characteristics of input pins, which affects only the KEY input in our system. Detailed information about these registers can be found in the *Intel Cyclone V Hard Processor System* documentation, which is available on Intel's website.

<span id="page-2-0"></span>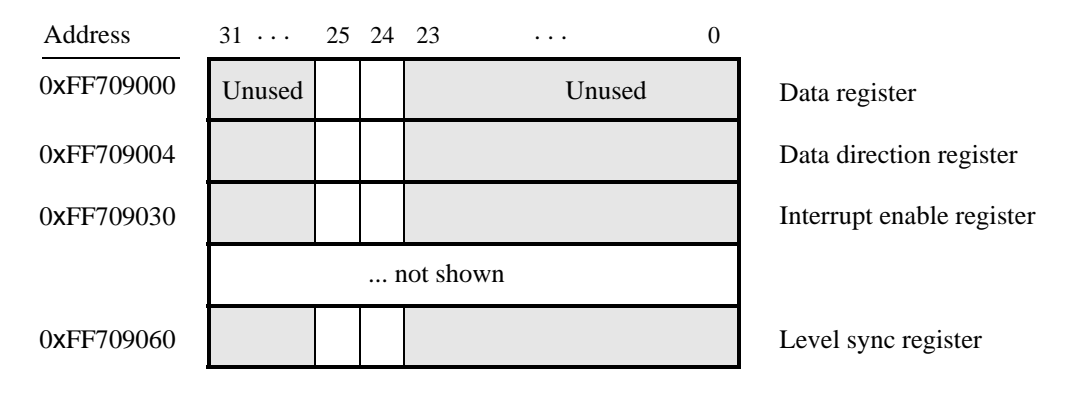

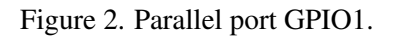

### <span id="page-2-1"></span>**2.4 Timer Modules**

The HPS includes several hardware timer modules that can be used to keep track of time intervals. The ARM A9 MPCore includes one *private* timer module for each A9 core, and the HPS provides four other timer modules that can be used by either A9 core. The timers are described in more detail below.

### <span id="page-2-2"></span>**2.4.1 ARM A9 MPCore Timers**

Figure [3](#page-3-0) shows the registers in the programmer's interface for each A9 core private timer. These registers have the base address 0xFFFEC600, as shown in the figure, and can be read or written using word accesses. To use the timer, it is necessary to first write an initial count value into the *Load* register. The timer can then be started by setting the enable bit *E* in the *Control* register to 1, and it can be stopped by setting *E* back to 0. Once enabled the timer decrements its count value until reaching 0. When it reaches 0, the timer sets the *F* bit in the *Interrupt status* register. The *F* bit can be checked by software using polled-I/O to determine when the timer period has expired. The *F* bit can be reset to 0 by writing a 1 into it. Also, if bit *I* in the *Control* register is set to 1, then a processor interrupt can be generated when the timer reaches 0. Using interrupts with the timer is discussed in Section [3.](#page-19-0)

When it reaches 0, the timer will stop if the auto bit (*A*) in the control register is set to 0. But if bit *A* is set to 1, then

the timer will automatically reload the value in the *Load* register and continue decrementing. The current value of the timer is available to software in the *Counter* register shown in Figure [3.](#page-3-0) The timer uses a clock frequency of 200 MHz. The *Prescaler* field in the *Control* register can be used to slow down the counting rate, as follows. The timer decrements each *Prescaler* +1 clock cycle. Therefore, if *Prescaler* = 0, then the timer decrements every clock cycle, if *Prescaler* = 1, the timer decrements every second clock cycle, and so on.

<span id="page-3-0"></span>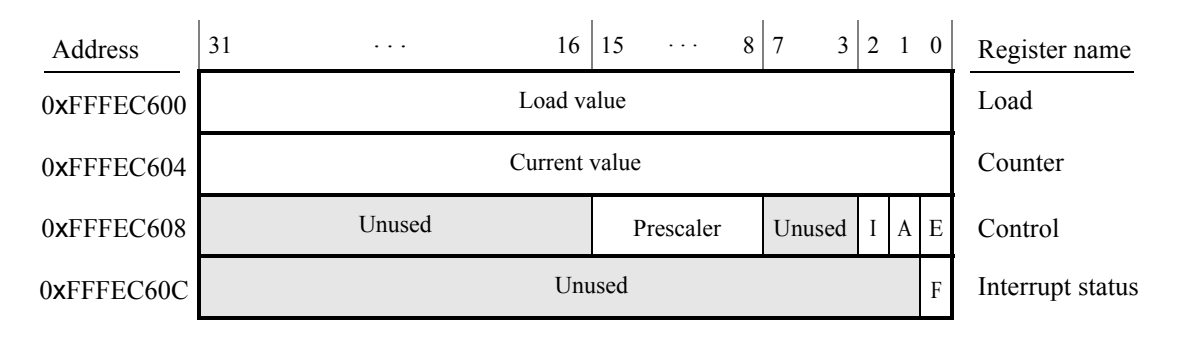

Figure 3. ARM A9 private timer port.

#### <span id="page-3-1"></span>**2.4.2 HPS Timers**

Figure [4](#page-4-0) shows the registers in the programmer's interface for one of the HPS timers. These registers have the base address 0xFFC08000, as shown in the figure, and can be read or written using word accesses. To configure the timer, it is necessary to ensure that it is stopped by setting the enable bit *E* in the *Control* register to 0. A starting count value for the timer can then be written into the *Load* register. To instruct the timer to use the specified starting count value, the *M* in the *Control* register should be set to 1, and the timer can be started by setting  $E = 1$ . The timer counts down to 0, and then sets both bit *F* in the *End-of-interrupt* register and bit *S* in the *Interrupt status* register to 1. Software can poll the value of *S* to determine when the timer period has expired. The *S* bit, and the *F* bit can be reset to 0 by reading the contents of the *End-of-Interrupt* register. Also, if bit *I*, the interrupt mask bit, in the *Control* register is set to 0, then an interrupt can be generated when the timer reaches 0 (note that bit *I* in the ARM A9 private timer shown in Figure [3](#page-3-0) has the opposite polarity). The use of interrupts with the timer is discussed in Section [3.](#page-19-0)

The current value of the timer is available to software in the *Counter* register shown in Figure [4.](#page-4-0) The timer uses a clock frequency of 100 MHz.

There are three other identical timers in the HPS, with the following base addresses: 0xFFC09000, 0xFFD00000, and 0xFFD01000. The first of these timers uses a 100 MHz clock, and the last two timers use a 25 MHz clock.

We should mention that other timer modules also exist in the HPS. The ARM A9 MPCore has a *global* timer that is shared by both A9 cores, as well as a *watchdog* timer for each processor. Also, the HPS has two additional watchdog timers. Documentation about the global timer and watchdog timers is available in the *ARM Cortex A9 MPCore Technical Reference Manual*, and in the *Intel Cyclone V Hard Processor System Technical Reference Manual*.

#### **2.4.3 Using a Timer with Assembly Language Code**

An example of ARM A9 assembly language code is shown in Figure [5.](#page-5-0) The code configures the private timer for the A9 core so that it produces one-second timeouts. An infinite loop is used to flash the green light connected to

#### DE1-SOC COMPUTER SYSTEM WITH ARM CORTEX-A9 *For Quartus Prime 16.1*

<span id="page-4-0"></span>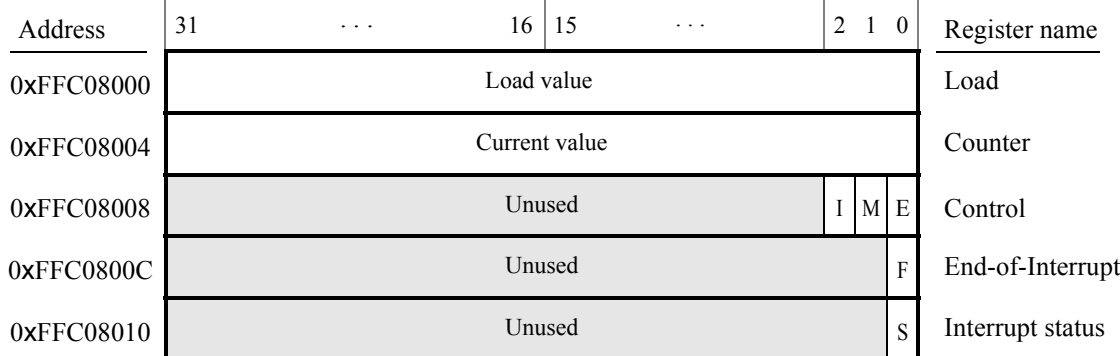

Figure 4. HPS timer port.

GPIO1, discussed in Section [2.3.](#page-1-1) The light is turned on for one second, then off, and so on.

.equ bit\_24\_pattern, 0x01000000

<span id="page-5-0"></span>/\* This program provides a simple example of code for the ARM A9. The program performs \* the following:

- \* 1. starts the ARM A9 private timer
- \* 2. loops forever, toggling the HPS green light LEDG when the timer expires
- \*/

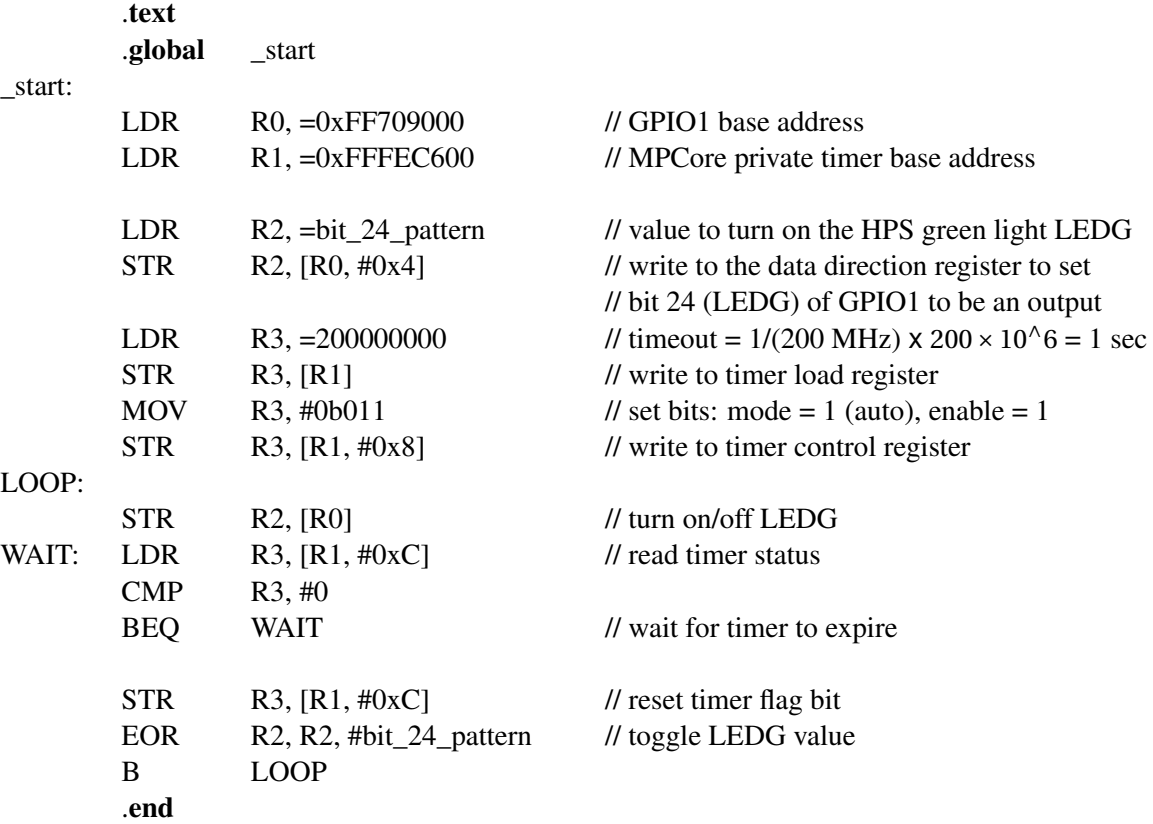

Figure 5. An example of assembly language code that uses a timer.

#### **2.4.4 Using a Timer with C Code**

An example of C code is shown in Figure [6.](#page-6-0) This code performs the same actions as the assembly language program in Figure [5—](#page-5-0)it flashes on/off the green light connected to GPIO1 at one-second intervals.

<span id="page-6-0"></span>#define bit\_24\_pattern 0x01000000 /\* This program provides a simple example of code for the ARM A9. The program performs \* the following: \* 1. starts the ARM A9 private timer \* 2. loops forever, toggling the HPS green light LEDG when the timer expires \*/ int main(void) { /\* Declare volatile pointers to I/O registers (volatile means that the locations will not be cached, \* even in registers) \*/ volatile int \* HPS GPIO1 pt  $=$  (int \*) 0xFF709000; // GPIO1 base address volatile int \* MPcore\_private\_timer\_ptr =  $(int * ) 0 \times FFEC600;$  // timer base address int HPS\_LEDG = bit\_24\_pattern; // value to turn on the HPS green light LEDG int counter = 200000000; // timeout =  $1/(200 \text{ MHz}) \times 200 \times 10^{6} = 1 \text{ sec}$ \*(HPS GPIO1 ptr + 1) = bit 24 pattern;  $\frac{1}{24}$  // write to the data direction register to set // bit 24 (LEDG) of GPIO1 to be an output \*(MPcore private timer ptr) = counter;  $\frac{1}{2}$  // write to timer load register \*(MPcore\_private\_timer\_ptr + 2) = 0b011;  $\frac{1}{2}$  // mode = 1 (auto), enable = 1 while  $(1)$ { \*HPS\_GPIO1\_ptr = HPS\_LEDG; // turn on/off LEDG while  $(*$ (MPcore\_private\_timer\_ptr + 3) = = 0) // wait for timer to expire \*(MPcore private timer ptr + 3) = 1; // reset timer flag bit  $HPS$ <sub>\_</sub>LEDG  $^{\wedge}$  = bit\_24\_pattern; // toggle bit that controls LEDG } }

Figure 6. An example of C code that uses a timer.

The source code files shown in Figures [6](#page-6-0) and [5](#page-5-0) are distributed as part of the Intel FPGA Monitor Program. The files can be found under the heading *sample programs*, and are identified by the name *Timer Lights*.

#### **2.4.5 FPGA Bridges**

The *FPGA bridges* depicted in Figure [1](#page-1-0) provide connections between the HPS and FPGA in the Cyclone V SoC device. The bridges are enabled, or disabled, by using the *Bridge reset* register, which is illustrated in Figure [7](#page-7-0) and has the address 0xFFD0501C. Three distinct bridges exist, called *HPS-to-FPGA*, *lightweight HPS-to-FPGA*, and *FPGA-to-HPS*. In the DE1-SoC Computer the first two of these bridges are used to connect the ARM A9 processor to the FPGA. As indicated in Figure [7](#page-7-0) the bridges are enabled/disabled by bits 0−2 of the *Bridge reset* register. To use the memory-mapped peripherals in the FPGA, software running on the ARM A9 must enable the HPS-to-FPGA <span id="page-7-0"></span>and lightweight HPS-to-FPGA bridges by setting bits #0 and #1 of the *Bridge reset* register to 0. We should note that if a user program is downloaded and run on the ARM A9 by using the Intel FPGA Monitor Program, described in Section [8,](#page-50-0) then these bridges are automatically enabled before the user program is started.

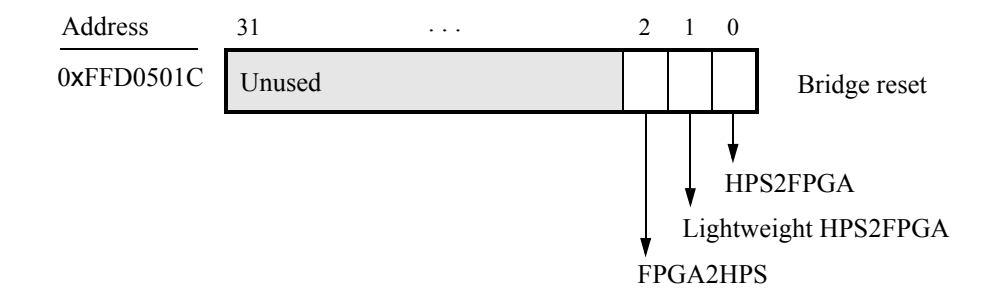

Figure 7. FPGA bridge reset register.

In addition to the components described above, the HPS also provides a number of other peripheral devices, such as USB, Ethernet, and a 3-D accelerometer (G-sensor). The G-sensor is described in the tutorial *Using the DE1- SoC Accelerometer with ARM*, available from Intel's FPGA University Program website. Documentation about the other devices connected to the HPS can be found in the *Intel Cyclone V Hard Processor System Technical Reference Manual*, as well as in the *DE1-SoC Board User Manual*.

### **2.5 FPGA Components**

As shown in Figure [1](#page-1-0) a number of components in the DE1-SoC Computer are implemented inside the FPGA in the Cyclone V SoC chip. Several of these components are described in this section, and the others are presented in Section [4.](#page-39-0)

### **2.5.1 Nios II Processor**

The Intel Nios<sup>®</sup>II processor is a 32-bit CPU that can be implemented in an Intel FPGA device. Three versions of the Nios II processor are available, designated economy (/e), standard (/s), and fast (/f). The DE1-SoC Computer includes two instances of the Nios II/f version, configured with floating-point hardware support. Instructions for using the Nios II processors in the DE1-SoC Computer are provided in a separate document, called *DE1-SoC Computer System with Nios II*.

#### **2.5.2 Memory Components**

The DE1-SoC Computer has an SDRAM port, as well as two memory modules implemented using the on-chip memory inside the FPGA. These memories are described below.

### **2.5.3 SDRAM**

An SDRAM Controller in the FPGA provides an interface to the 64 MB synchronous dynamic RAM (SDRAM) on the DE1-SoC board, which is organized as 32M x 16 bits. It is accessible by the A9 processor using word (32-bit), halfword (16-bit), or byte operations, and is mapped to the address space  $0 \times CO0000000$  to  $0 \times C3$ FFFFFF.

#### **2.5.4 On-Chip Memory**

The DE1-SoC Computer includes a 256 KB memory that is implemented inside the FPGA. This memory is organized as 64K x 32 bits, and spans addresses in the range 0xC8000000 to 0xC803FFFF. The memory is used as a pixel buffer for the video-out and video-in ports.

#### **2.5.5 On-Chip Memory Character Buffer**

The DE1-SoC Computer includes an 8 KB memory implemented inside the FPGA that is used as a character buffer for the video-out port, which is described in Section [4.2.](#page-40-0) The character buffer memory is organized as 8K x 8 bits, and spans the address range 0xC9000000 to 0xC9001FFF.

### **2.5.6 Parallel Ports**

There are several parallel ports implemented in the FPGA that support input, output, and bidirectional transfers of data between the ARM A9 processor and I/O peripherals. As illustrated in Figure [8,](#page-8-0) each parallel port is assigned a *Base* address and contains up to four 32-bit registers. Ports that have output capability include a writable *Data* register, and ports with input capability have a readable *Data* register. Bidirectional parallel ports also include a *Direction* register that has the same bit-width as the *Data* register. Each bit in the *Data* register can be configured as an input by setting the corresponding bit in the *Direction* register to 0, or as an output by setting this bit position to 1. The *Direction* register is assigned the address *Base* + 4.

<span id="page-8-0"></span>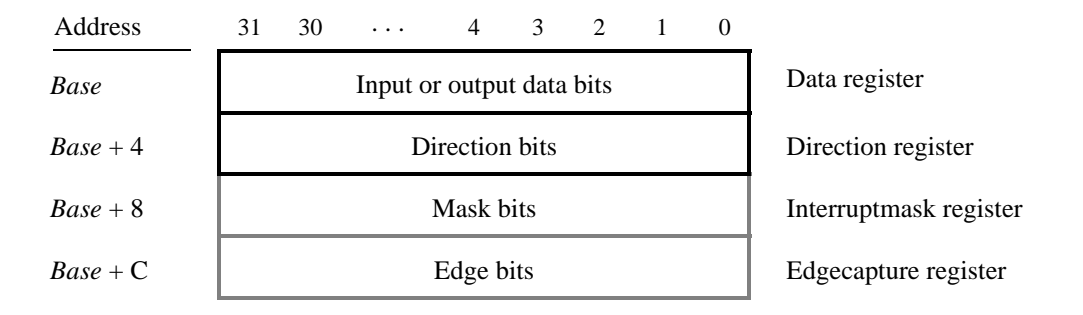

Figure 8. Parallel port registers in the DE1-SoC Computer.

Some of the parallel ports in the DE1-SoC Computer have registers at addresses *Base* + 8 and *Base* + C, as indicated in Figure [8.](#page-8-0) These registers are discussed in Section [3.](#page-19-0)

#### **2.5.7 Red LED Parallel Port**

The red lights *LEDR*9−<sup>0</sup> on the DE1-SoC board are driven by an output parallel port, as illustrated in Figure [9.](#page-9-0) The port contains a 10-bit *Data* register, which has the address 0xFF200000. This register can be written or read by the processor using word accesses, and the upper bits not used in the registers are ignored.

<span id="page-9-0"></span>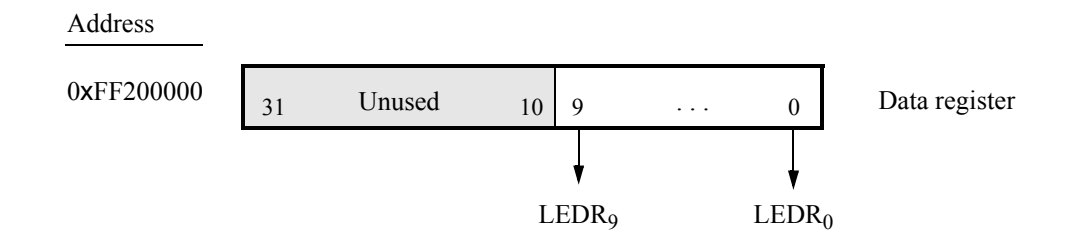

Figure 9. Output parallel port for *LEDR*.

#### **2.5.8 7-Segment Displays Parallel Port**

There are two parallel ports connected to the 7-segment displays on the DE1-SoC board, each of which comprises a 32-bit write-only *Data* register. As indicated in Figure [10,](#page-9-1) the register at address 0xFF200020 drives digits *HEX3* to *HEX0*, and the register at address 0xFF200030 drives digits *HEX5* and *HEX4*. Data can be written into these two registers, and read back, by using word operations. This data directly controls the segments of each display, according to the bit locations given in Figure [10.](#page-9-1) The locations of segments 6 to 0 in each seven-segment display on the DE1-SoC board is illustrated on the right side of the figure.

<span id="page-9-1"></span>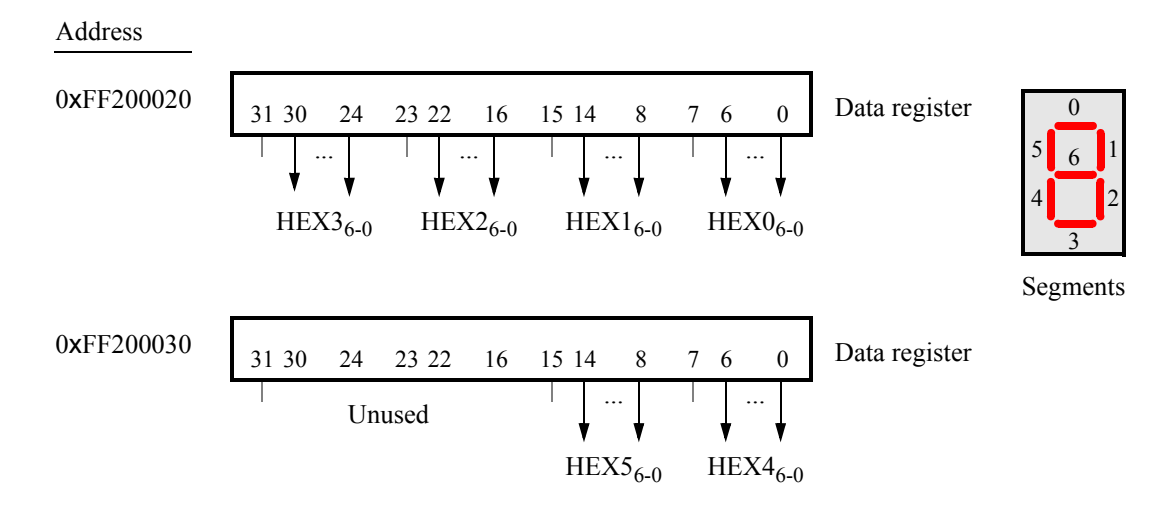

Figure 10. Bit locations for the 7-segment displays parallel ports.

#### **2.5.9 Slider Switch Parallel Port**

The *SW*<sub>9−0</sub> slider switches on the DE1-SoC board are connected to an input parallel port. As illustrated in Figure [11,](#page-10-0) this port comprises a 10-bit read-only *Data* register, which is mapped to address 0xFF200040.

#### **2.5.10 Pushbutton Key Parallel Port**

The parallel port connected to the *KEY*3−<sup>0</sup> pushbutton switches on the DE1-SoC board comprises three 4-bit registers, as shown in Figure [12.](#page-10-1) These registers have the base address 0xFF200050 and can be accessed using word operations. The read-only *Data* register provides the values of the switches *KEY*3−0. The other two registers shown

<span id="page-10-0"></span>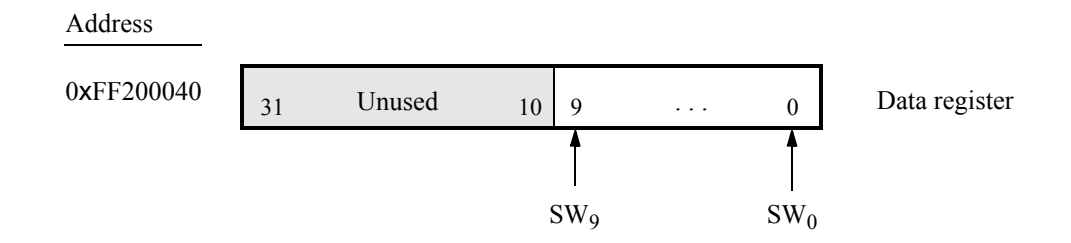

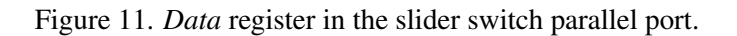

<span id="page-10-1"></span>in Figure [12,](#page-10-1) at addresses 0xFF200058 and 0xFF20005C, are discussed in Section [3.](#page-19-0)

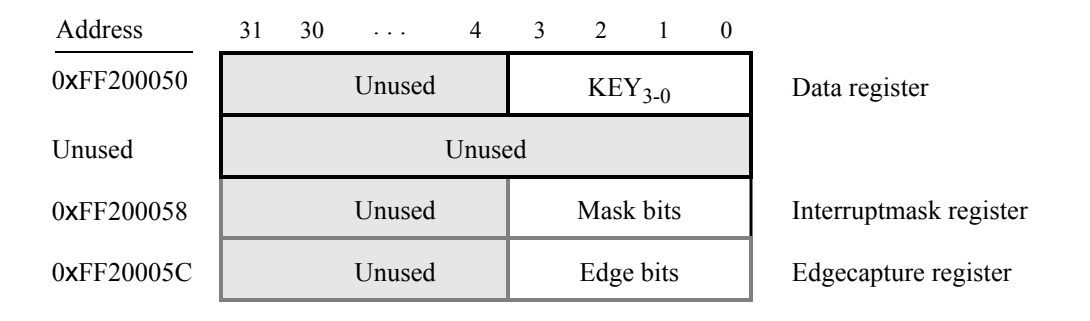

Figure 12. Registers used in the pushbutton parallel port.

### **2.5.11 Expansion Parallel Port**

The DE1-SoC Computer includes two bidirectional parallel ports that are connected to the *JP1* and *JP2* 40-pin headers on the DE1-SoC board. These parallel ports include the four 32-bit registers that were described previously for Figure [8.](#page-8-0) The base address of the port for JP1 is 0xFF200060, and for JP2 is 0xFF200070. Figure [13](#page-11-0) gives a diagram of the 40-pin connectors on the DE1-SoC board, and shows how the respective parallel port *Data* register bits, *D*<sub>31−0</sub>, are assigned to the pins on the connector. The figure shows that bit *D*<sub>0</sub> of the parallel port is assigned to the pin at the top right corner of the connector, bit  $D_1$  is assigned below this, and so on. Note that some of the pins on the 40-pin header are not usable as input/output connections, and are therefore not used by the parallel ports. Also, only 32 of the 36 data pins that appear on each connector can be used.

### **2.5.12 Using the Parallel Ports with Assembly Language Code and C Code**

The DE1-SoC Computer provides a convenient platform for experimenting with ARM A9 assembly language code, or C code. A simple example of such code is provided in Figures [14](#page-12-0) and [15.](#page-13-0) Both programs perform the same operations, and illustrate the use of parallel ports by using either assembly language or C code.

The code in the figures displays the values of the SW switches on the red lights *LEDR*. It also displays a rotating pattern on 7-segment displays *HEX3*, ..., *HEX0*. This pattern is rotated to the left by using an ARM *rotate* instruction,

<span id="page-11-0"></span>

|                   |                                                                                                    |                   | JP <sub>2</sub> |                                                                                                    |
|-------------------|----------------------------------------------------------------------------------------------------|-------------------|-----------------|----------------------------------------------------------------------------------------------------|
| $D_0$             |                                                                                                    | Pin 1             | $D_0$           |                                                                                                    |
| $D_1$             |                                                                                                    |                   | $D_1$           |                                                                                                    |
|                   |                                                                                                    |                   | $D_3$           |                                                                                                    |
|                   |                                                                                                    |                   |                 |                                                                                                    |
|                   |                                                                                                    |                   |                 |                                                                                                    |
|                   |                                                                                                    |                   |                 |                                                                                                    |
|                   |                                                                                                    |                   |                 |                                                                                                    |
|                   |                                                                                                    |                   |                 |                                                                                                    |
|                   |                                                                                                    |                   |                 |                                                                                                    |
| $\mathrm{D}_{14}$ |                                                                                                    |                   | $D_{14}$        |                                                                                                    |
| $D_{15}$          |                                                                                                    |                   | $D_{15}$        |                                                                                                    |
|                   |                                                                                                    |                   |                 |                                                                                                    |
|                   |                                                                                                    |                   |                 |                                                                                                    |
|                   |                                                                                                    |                   |                 |                                                                                                    |
|                   |                                                                                                    |                   |                 |                                                                                                    |
|                   |                                                                                                    |                   |                 |                                                                                                    |
|                   |                                                                                                    |                   |                 |                                                                                                    |
|                   |                                                                                                    |                   |                 |                                                                                                    |
|                   |                                                                                                    |                   |                 |                                                                                                    |
|                   | Pin 40                                                                                                    |                   |                 | Pin 40                                                                                                    |
|                   | JP1<br>$D_2$ $D_3$<br>$D_4$ $D_5$<br>$D_6$ $D_7$<br>Unused<br>$D_8$ $D_9$<br>$D_{10}$ $D_{11}$<br>$D_{12}$ $D_{13}$<br>$D_{16}$ $D_{17}$<br>$D_{18}$ $D_{19}$<br>$D_{20}$ $D_{21}$<br>Unused<br>$D_{22}$ $D_{23}$<br>$D_{24}$ $D_{25}$<br>$D_{26}$ $D_{27}$<br>$D_{28}$ $D_{29}$ | $D_{30}$ $D_{31}$ |                 | $D_2$<br>$D_4$ $D_5$<br>$D_6$ $D_7$<br>Unused<br>$D_8$ $D_9$<br>$D_{10}$ $D_{11}$<br>$D_{12}$ $D_{13}$<br>$D_{16}$ $D_{17}$<br>$D_{18}$ $D_{19}$<br>$D_{20}$ $D_{21}$<br>Unused<br>$D_{22}$ $D_{23}$<br>$D_{24}$ $D_{25}$<br>$D_{26}$ $D_{27}$<br>$D_{28}$ $D_{29}$<br>$D_{30}$ $D_{31}$ |

Figure 13. Assignment of parallel port bits to pins on *JP1* and *JP2*.

and a delay loop is used to make the shifting slow enough to observe. The pattern on the HEX displays can be changed to the values of the SW switches by pressing any of pushbuttons *KEY*3−0. When a pushbutton key is pressed, the program waits in a loop until the key is released.

The source code files shown in Figures [14](#page-12-0) and [15](#page-13-0) are distributed as part of the Intel FPGA Monitor Program. The files can be found under the heading *sample programs*, and are identified by the name *Getting Started*.

<span id="page-12-0"></span>/\*\*\*\*\*\*\*\*\*\*\*\*\*\*\*\*\*\*\*\*\*\*\*\*\*\*\*\*\*\*\*\*\*\*\*\*\*\*\*\*\*\*\*\*\*\*\*\*\*\*\*\*\*\*\*\*\*\*\*\*\*\*\*\*\*\*\*\*\*\*\*\*\*\*\*\*\*\*\*\*

- \* This program demonstrates the use of parallel ports in the DE1-SoC Computer
- \* It performs the following:
- \* 1. displays the SW switch values on the red lights LEDR
- \* 2. displays a rotating pattern on the HEX displays
- \* 3. if KEY[3..0] is pressed, uses the SW switches as the pattern

|             | .text         |                      | /* executable code follows */                        |
|-------------|---------------|----------------------|------------------------------------------------------|
|             | .global       | _start               |                                                      |
| _start:     |               |                      |                                                      |
|             | <b>MOV</b>    | R <sub>0</sub> , #31 | // used to rotate a bit pattern: 31 positions to the |
|             |               |                      | // right is equivalent to 1 position to the left     |
|             | <b>LDR</b>    | $R1, =0xFF200000$    | // base address of LEDR lights                       |
|             | <b>LDR</b>    | $R2, =0xFF200020$    | // base address of HEX3_HEX0 7-segs                  |
|             | <b>LDR</b>    | $R3, =0xFF200040$    | // base address of SW switches                       |
|             | <b>LDR</b>    | $R4, =0xFF200050$    | // base address of KEY pushbuttons                   |
|             | <b>LDR</b>    | R5, HEX_bits         | // load the initial pattern for the HEX displays     |
| DO_DISPLAY: | LDR           | R6, [R3]             | // load SW switches                                  |
|             | <b>STR</b>    | R6, [R1]             | // write to red LEDs                                 |
|             | <b>LDR</b>    | R7, [R4]             | // load pushbutton keys                              |
|             | <b>CMP</b>    | R7, #0               | // check if any key is presssed                      |
|             | <b>BEQ</b>    | NO_BUTTON            |                                                      |
|             | <b>MOV</b>    | R5, R6               | // copy SW switch values onto HEX displays           |
| WAIT:       |               |                      |                                                      |
|             | <b>LDR</b>    | R7, [R4]             | // load pushbuttons                                  |
|             | <b>CMP</b>    | R7, #0               |                                                      |
|             | <b>BNE</b>    | <b>WAIT</b>          | // wait for KEY release                              |
| NO_BUTTON:  | <b>STR</b>    | R5, [R2]             | // store to HEX3  HEX0                               |
|             | <b>ROR</b>    | R5, R0               | // rotate the displayed pattern to the left          |
|             | <b>LDR</b>    | $R6, =50000000$      | // delay counter                                     |
| SUB_LOOP:   | <b>SUBS</b>   | R6, R6, #1           |                                                      |
|             | <b>BNE</b>    | <b>SUB_LOOP</b>      |                                                      |
|             | $\bf{B}$      | DO_DISPLAY           |                                                      |
| HEX_bits:   |               |                      |                                                      |
|             | .word<br>.end | 0x0000000F           | // initial pattern for the HEX displays              |

Figure 14. An example of ARM assembly language code that uses parallel ports.

```
* This program demonstrates the use of parallel ports in the DE1-SoC Computer
* It performs the following:
\ast1. displays the SW switch values on the red lights LEDR
\ast2. displays a rotating pattern on the HEX displays
\ast3. if KEY[3..0] is pressed, uses the SW switches as the pattern
int main(void)
\{/* Declare volatile pointers to I/O registers (volatile means that the locations will not be cached,
   * even in registers) */
  volatile int * LED_ptr
                               = (int *) 0xFF200000;
                                                       // red LED address
  volatile int * HEX3_HEX0_ptr = (int *) 0xFF200020;
                                                       // HEX3 HEX0 addressvolatile int * SW_switch_ptr
                                                       // SW slider switch address
                               = (int *) 0xFF200040;
  volatile int * KEY ptr
                               = (int *) 0xFF200050;
                                                       // pushbutton KEY address
  int HEX bits = 0x0000000F;
                                              // initial pattern for HEX displays
  int SW value;
  volatile int delay count:
                                              // volatile so C compiler does not remove loop
  while (1)\{SW value = *(SW switch ptr);
                                              // read the SW slider switch values
      *(LED_ptr) = SW_value;// light up the red LEDs
      if (*KEY ptr != 0)// check if any KEY was pressed
      \{HEX bits = SW value;
                                              // set pattern using SW values
                                              // wait for pushbutton KEY release
          while (*KEY\_ptr != 0);*(HEX3_HEX0_ptr) = HEX_bits;// display pattern on HEX3 ... HEX0
      /* rotate the pattern shown on the HEX displays */if (HEX bits \& 0x80000000)
          HEX\_bits = (HEX\_bits << 1) | 1;else
          HEX\_bits = HEX\_bits << 1;for (delay count = 500000; delay count != 0; - -delay count);
                                                               // delay loop
  \left\{ \right\}\mathcal{E}
```
Figure 15. An example of C code that uses parallel ports.

#### <span id="page-14-1"></span>**2.5.13 JTAG Port**

The JTAG port implements a communication link between the DE1-SoC board and its host computer. This link can be used by the Intel Quartus Prime software to transfer FPGA programming files into the DE1-SoC board, and by the Intel FPGA Monitor Program, discussed in Section [8.](#page-50-0) The JTAG port also includes a UART, which can be used to transfer character data between the host computer and programs that are executing on the ARM A9 processor. If the Intel FPGA Monitor Program is used on the host computer, then this character data is sent and received through its *Terminal Window*. The programming interface of the JTAG UART consists of two 32-bit registers, as shown in Figure [16.](#page-14-0) The register mapped to address 0xFF201000 is called the *Data* register and the register mapped to address 0xFF201004 is called the *Control* register.

<span id="page-14-0"></span>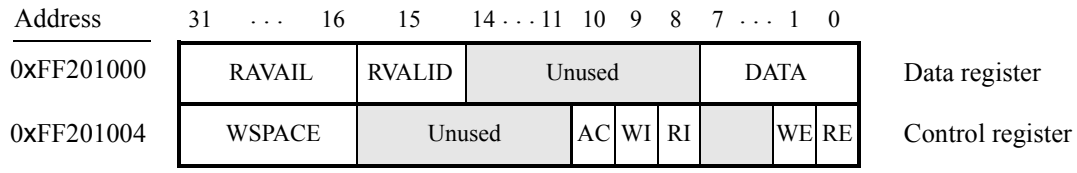

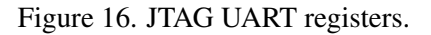

When character data from the host computer is received by the JTAG UART it is stored in a 64-character FIFO. The number of characters currently stored in this FIFO is indicated in the field *RAVAIL*, which are bits 31−16 of the *Data* register. If the receive FIFO overflows, then additional data is lost. When data is present in the receive FIFO, then the value of *RAVAIL* will be greater than 0 and the value of bit 15, *RVALID*, will be 1. Reading the character at the head of the FIFO, which is provided in bits 7 − 0, decrements the value of *RAVAIL* by one and returns this decremented value as part of the read operation. If no data is present in the receive FIFO, then *RVALID* will be set to 0 and the data in bits 7−0 is undefined.

The JTAG UART also includes a 64-character FIFO that stores data waiting to be transmitted to the host computer. Character data is loaded into this FIFO by performing a write to bits 7−0 of the *Data* register in Figure [16.](#page-14-0) Note that writing into this register has no effect on received data. The amount of space, *WSPACE*, currently available in the transmit FIFO is provided in bits 31−16 of the *Control* register. If the transmit FIFO is full, then any characters written to the *Data* register will be lost.

Bit 10 in the *Control* register, called *AC*, has the value 1 if the JTAG UART has been accessed by the host computer. This bit can be used to check if a working connection to the host computer has been established. The *AC* bit can be cleared to 0 by writing a 1 into it.

The *Control* register bits *RE*, *WE*, *RI*, and *WI* are described in Section [3.](#page-19-0)

#### **2.5.14 Using the JTAG UART with Assembly Language Code and C Code**

Figures [17](#page-15-0) and [19](#page-18-0) give simple examples of assembly language and C code, respectively, that use the JTAG UART. Both versions of the code perform the same function, which is to first send an ASCII string to the JTAG UART, and then enter an endless loop. In the loop, the code reads character data that has been received by the JTAG UART, and echoes this data back to the UART for transmission. If the program is executed by using the Intel FPGA Monitor Program, then any keyboard character that is typed into the *Terminal Window* of the Monitor Program will be echoed back, causing the character to appear in the Terminal Window.

The source code files shown in Figures 17 and 19 are made available as part of the Intel FPGA Monitor Program. The files can be found under the heading sample programs, and are identified by the name JTAG UART.

<span id="page-15-0"></span>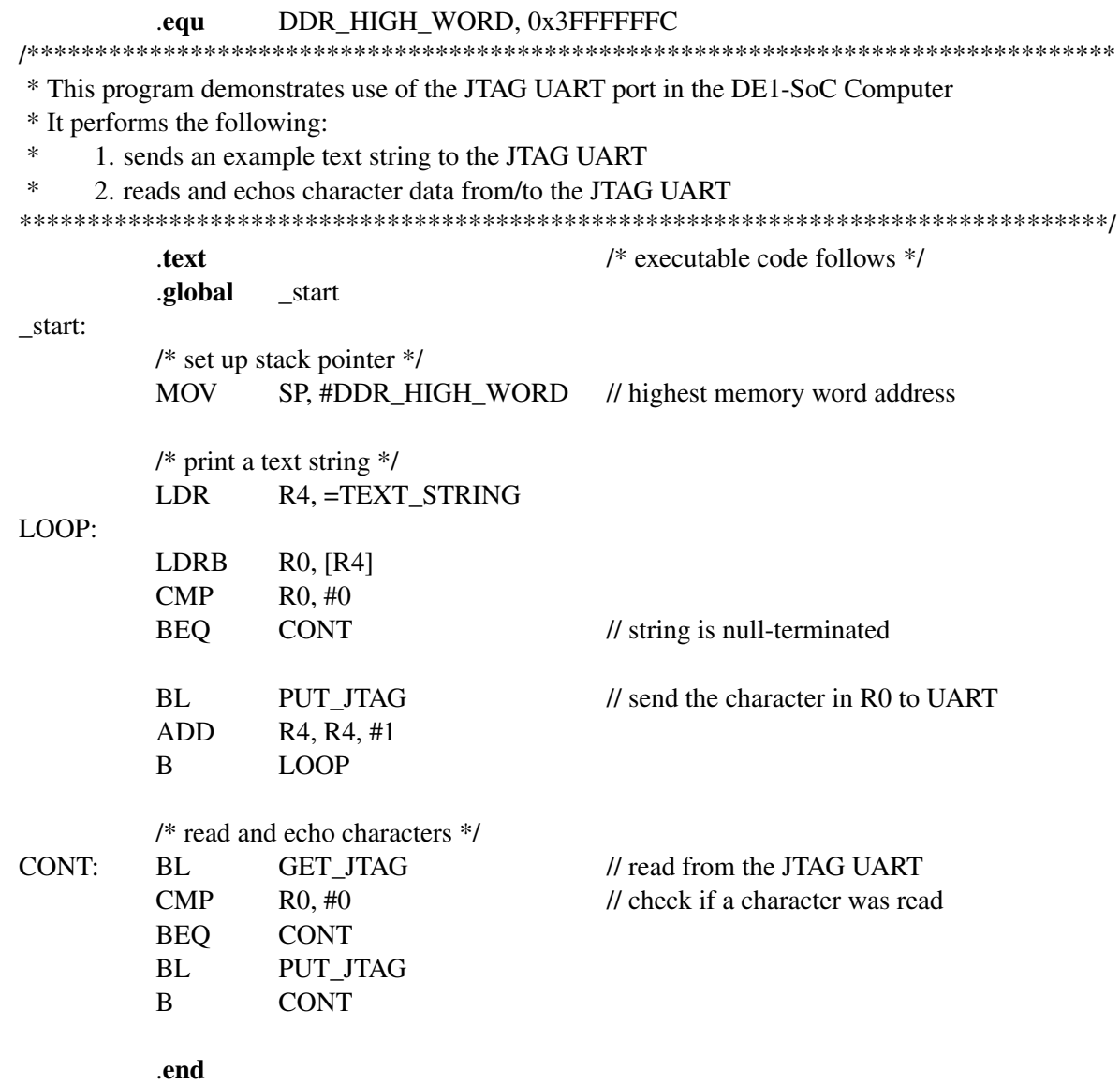

Figure 17. An example of assembly language code that uses the JTAG UART (Part  $a$ ).

|                                    |             | * Subroutine to send a character to the JTAG UART  |                                                 |
|------------------------------------|-------------|----------------------------------------------------|-------------------------------------------------|
| $R0$ = character to send           |             |                                                    |                                                 |
|                                    |             |                                                    |                                                 |
|                                    | .global     | PUT_JTAG                                           |                                                 |
| PUT_JTAG:                          |             |                                                    |                                                 |
|                                    | LDR.        | $R1, =0xFF201000$                                  | // JTAG UART base address                       |
|                                    | <b>LDR</b>  | R2, [R1, #4]                                       | // read the JTAG UART control register          |
|                                    | <b>LDR</b>  | $R3, =0x$ FFFF                                     |                                                 |
|                                    | <b>ANDS</b> | R <sub>2</sub> , R <sub>2</sub> , R <sub>3</sub>   | // check for write space                        |
|                                    | <b>BEO</b>  | END_PUT                                            | $\frac{1}{i}$ if no space, ignore the character |
|                                    | <b>STR</b>  | R0, [R1]                                           | // send the character                           |
| <b>END_PUT:</b>                    |             |                                                    |                                                 |
|                                    | RX          | LR                                                 |                                                 |
|                                    |             |                                                    |                                                 |
|                                    |             |                                                    |                                                 |
| * Returns the character read in R0 |             | * Subroutine to get a character from the JTAG UART |                                                 |
|                                    |             |                                                    |                                                 |
|                                    | .global     | <b>GET JTAG</b>                                    |                                                 |
| GET_JTAG:                          |             |                                                    |                                                 |
|                                    | <b>LDR</b>  | $R1, =0xFF201000$                                  | // JTAG UART base address                       |
|                                    | <b>LDR</b>  | R0, [R1]                                           | // read the JTAG UART data register             |
|                                    | <b>ANDS</b> | R2, R0, #0x8000                                    | // check if there is new data                   |
|                                    | <b>BEQ</b>  | <b>RET_NULL</b>                                    | $\frac{1}{1}$ if no data, return 0              |
|                                    | <b>AND</b>  | R0, R0, #0x00FF                                    | // return the character                         |
|                                    | B           | END_GET                                            |                                                 |
| <b>RET_NULL:</b>                   | <b>MOV</b>  | R0, #0                                             |                                                 |
| END_GET:                           | <b>BX</b>   | <b>LR</b>                                          |                                                 |
|                                    |             |                                                    |                                                 |
| TEXT_STRING:                       |             |                                                    |                                                 |
|                                    | .asciz      | "\nJTAG UART example code\n>"                      |                                                 |
|                                    |             |                                                    |                                                 |
|                                    | .end        |                                                    |                                                 |
|                                    |             |                                                    |                                                 |

Figure 17. An example of assembly language code that uses the JTAG UART (Part b).

#### 2.5.15 Second JTAG UART

The DE1-SoC Computer includes a second JTAG UART that is accessible by the ARM A9 MPCORE. This second UART is mapped to the base address 0xFF201008, and operates as described above. The reason that two JTAG UARTs are provided is to allow each processor in the ARM A9 MPCORE to have access to a separate UART.

```
/* function prototypes */void put_jtag(char);
char get_jtag(void);
* This program demonstrates use of the JTAG UART port in the DE1-SoC Computer
* It performs the following:
\ast1. sends a text string to the JTAG UART
    2. reads and echos character data from/to the JTAG UART
int main(void)
\{char text_string[] = "\nJTAG UART example code\n> \0";
  char *str. c:
 /* print a text string */for (str = text\_string; *str != 0; ++str)put jtag (*str);
 /* read and echo characters */
  while (1)\{c = get\_jtag();
    if (c := '0')put\_jtag(c);\mathcal{E}\mathcal{E}* Subroutine to send a character to the JTAG UART
void put_jtag( char c)
\{volatile int * JTAG_UART_ptr = (int * ) 0xFF201000; // JTAG UART address
 int control:
  control = *(JTAG UART ptr + 1); // read the JTAG UART control register
 if (control \& 0xFFFF0000)
                            // if space, echo character, else ignore
     *(JTAG_UART_ptr) = c;\mathcal{L}
```
Figure 18. An example of C code that uses the JTAG UART (Part  $a$ ).

```
* Subroutine to read a character from the JTAG UART
* Returns \0 if no character, otherwise returns the character
char get\_stag(void)volatile int * JTAG_UART_ptr = (int * ) 0xFF201000; // JTAG UART address
  int data:
  data = *(JTAG_UART_ptr);// read the JTAG_UART data register
                           // check RVALID to see if there is new data
  if (data & 0x00008000)return ((char) data \& 0xFF);
  else
     return ('0');\mathcal{E}Figure 19. An example of C code that uses the JTAG UART (Part b).
```
#### <span id="page-18-1"></span>2.5.16 Interval Timers

The DE1-SoC Computer includes a timer module implemented in the FPGA that can be used by the A9 processor. This timer can be loaded with a preset value, and then counts down to zero using a 100-MHz clock. The programming interface for the timer includes six 16-bit registers, as illustrated in Figure 20. The 16-bit register at address 0xFF202000 provides status information about the timer, and the register at address 0xFF202004 allows control settings to be made. The bit fields in these registers are described below:

- TO provides a timeout signal which is set to 1 by the timer when it has reached a count value of zero. The TO bit can be reset by writing a 0 into it.
- RUN is set to 1 by the timer whenever it is currently counting. Write operations to the status halfword do not affect the value of the *RUN* bit.
- *ITO* is used for generating interrupts, which are discussed in section 3.
- CONT affects the continuous operation of the timer. When the timer reaches a count value of zero it automatically reloads the specified starting count value. If CONT is set to 1, then the timer will continue counting down automatically. But if  $CONT = 0$ , then the timer will stop after it has reached a count value of 0.
- (*START/STOP*) is used to commence/suspend the operation of the timer by writing a 1 into the respective bit.

The two 16-bit registers at addresses 0xFF202008 and 0xFF20200C allow the period of the timer to be changed by setting the starting count value. The default setting provided in the DE1-SoC Computer gives a timer period of 125 msec. To achieve this period, the starting value of the count is 100 MHz  $\times$  125 msec = 12.5  $\times$  10<sup>6</sup>. It is possible to capture a snapshot of the counter value at any time by performing a write to address 0xFF202010. This write operation causes the current 32-bit counter value to be stored into the two 16-bit timer registers at addresses OxFF202010 and OxFF202014. These registers can then be read to obtain the count value.

A second interval timer, which has an identical interface to the one described above, is also available in the FPGA, starting at the base address 0xFF202020.

<span id="page-19-1"></span>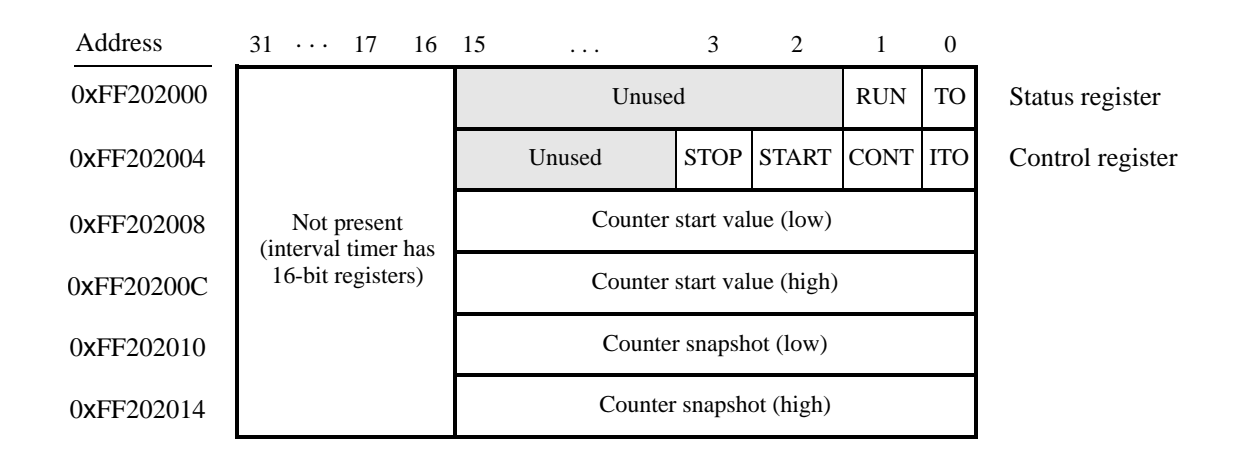

Figure 20. Interval timer registers.

## <span id="page-19-0"></span>**3 Exceptions and Interrupts**

The A9 processor supports eight types of exceptions, including the *reset* exception and the *interrupt request* (IRQ) exception, as well a number of exceptions related to error conditions. All of the exception types are described in the document *Introduction to the ARM Processor*, which is provided in Intel's FPGA University Program web site. Exception processing uses a table in memory, called the *vector table*. This table comprises eight words in memory and has one entry for each type of exception. The contents of the vector table have to be set up by software, which typically places a branch instruction in each word of the table, where the branch target is the desired exception service routine. When an exception occurs, the A9 processor stops the execution of the program that is currently running, and then fetches the instruction stored at the corresponding vector table entry. The vector table usually starts at the address 0x00000000 in memory. The first entry in the table corresponds to the reset vector, and the IRQ vector uses the seventh entry in the table, at the address 0x00000018.

The IRQ exception allows I/O peripherals to generate interrupts for the A9 processor. All interrupt signals from the peripherals are connected to a module in the processor called the *generic interrupt controller* (GIC). The GIC allows individual interrupts for each peripheral to be either enabled or disabled. When an enabled interrupt happens, the GIC causes an IRQ exception in the A9 processor. Since the same vector table entry is used for all interrupts, the software for the interrupt service routine must determine the source of the interrupt by querying the GIC. Each peripheral is identified in the GIC by an interrupt identification (ID) number. Table [1](#page-20-0) gives the assignment of interrupt IDs for each of the I/O peripherals in the DE1-SoC Computer. The rest of this section describes the interrupt behavior associated with the timers and parallel ports, while interrupts for the other devices are discussed in Section [4.](#page-39-0)

#### **3.1 Interrupts from the ARM A9 Private Timer**

Figure [3,](#page-3-0) in Section [2.4.1,](#page-2-2) shows four registers that are associated with the A9 private timer. As we said in Section [2.4.1,](#page-2-2) bit *F* in the *Interrupt status* register is set to 1 when the timer reaches a count value of 0. It is possible to generate an A9 interrupt when this occurs, by using bit *I* of the *Control* register. Setting bit *I* to 1 causes the timer to send an interrupt signal to the GIC whenever the timer reaches a count value of 0. The *F* bit can be cleared to 0 by writing writing a 1 into the *Interrupt status* register.

<span id="page-20-0"></span>

| <b>I/O Peripheral</b>       | Interrupt ID# |
|-----------------------------|---------------|
| A9 Private Timer            | 29            |
| <b>HPS GPIO1</b>            | 197           |
| HPS Timer 0                 | 199           |
| <b>HPS</b> Timer 1          | 200           |
| HPS Timer 2                 | 201           |
| HPS Timer 3                 | 202           |
| FPGA Interval Timer         | 72            |
| <b>FPGA Pushbutton KEYs</b> | 73            |
| FPGA Second Interval Timer  | 74            |
| FPGA Audio                  | 78            |
| FPGA PS/2                   | 79            |
| FPGA JTAG                   | 80            |
| FPGA Infrared (IrDA)        | 81            |
| FPGA JP1 Expansion          | 83            |
| FPGA JP2 Expansion          | 84            |
| FPGA PS/2 Dual              | 89            |

Table 1. Interrupt IDs in the DE1-SoC Computer.

### **3.2 Interrupts from the HPS Timers**

Figure [4,](#page-4-0) in Section [2.4.2,](#page-3-1) shows five registers that are associated with each HPS timer. As we said in Section [2.4.2,](#page-3-1) when the timer reaches a count value of zero, bit *F* in the *End-of-Interrupt* register is set to 1. The value of the *F* bit is also reflected in the *S* bit in the *Interrupt status* register. It is possible to generate an A9 interrupt when the *F* bit becomes 1, by using the *I* bit of the *Control* register. Setting bit *I* to 0 *unmasks* the interrupt signal, and causes the timer to send an interrupt signal to the GIC whenever the *F* bit is 1. After an interrupt occurs, it can be cleared by reading the *End-of-Interrupt* register.

### **3.3 Interrupts from the FPGA Interval Timer**

Figure [20,](#page-19-1) in Section [2.5.16,](#page-18-1) shows six registers that are associated with the interval timer. As we said in Section [2.5.16,](#page-18-1) the *TO* bit in the *Status* register is set to 1 when the timer reaches a count value of 0. It is possible to generate an interrupt when this occurs, by using the *ITO* bit in the *Control* register. Setting the *ITO* bit to 1 causes an interrupt request to be sent to the GIC whenever *TO* becomes 1. After an interrupt occurs, it can be cleared by writing any value into the *Status* register.

### **3.4 Interrupts from Parallel Ports**

Parallel ports implemented in the FPGA in the DE1-SoC Computer were illustrated in Figure [8,](#page-8-0) which is reproduced as Figure [21.](#page-21-0) As the figure shows, parallel ports that support interrupts include two related registers at the addresses *Base* + 8 and *Base* + C. The *Interruptmask* register, which has the address *Base* + 8, specifies whether or not an interrupt signal should be sent to the GIC when the data present at an input port changes value. Setting a bit location in this register to 1 allows interrupts to be generated, while setting the bit to 0 prevents interrupts. Finally, the parallel port may contain an *Edgecapture* register at address *Base* + C. Each bit in this register has the value 1 if the corresponding bit location in the parallel port has changed its value from 0 to 1 since it was last read. Performing a write operation to the *Edgecapture* register sets all bits in the register to 0, and clears any associated interrupts.

<span id="page-21-0"></span>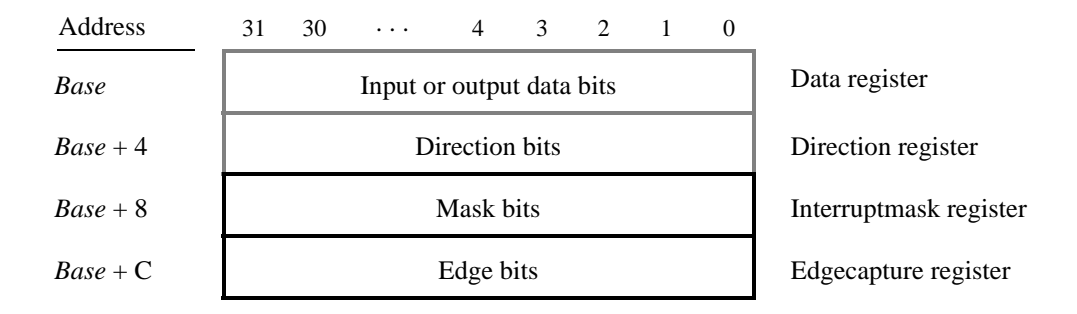

Figure 21. Registers used for interrupts from the parallel ports.

#### **3.4.1 Interrupts from the Pushbutton Switches**

Figure [12,](#page-10-1) reproduced as Figure [22,](#page-21-1) shows the registers associated with the pushbutton parallel port. The *Interruptmask* register allows interrupts to be generated when a key is pressed. Each bit in the *Edgecapture* register is set to 1 by the parallel port when the corresponding key is pressed. An interrupt service routine can read this register to determine which key has been pressed. Writing any value to the *Edgecapture* register deasserts the interrupt signal being sent to the GIC and sets all bits of the *Edgecapture* register to zero.

<span id="page-21-1"></span>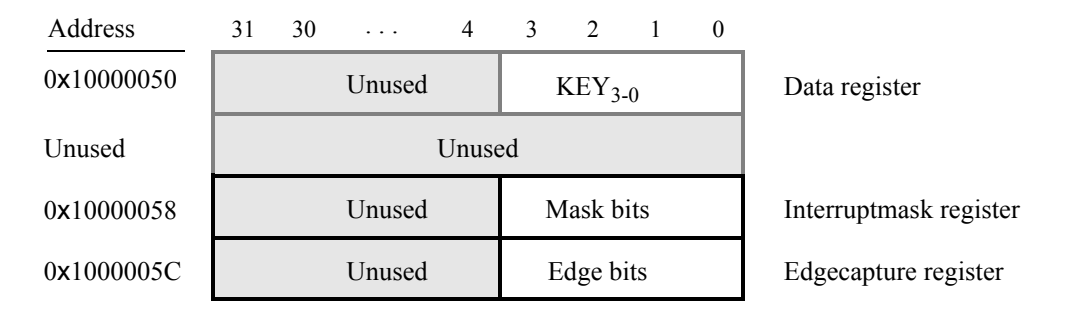

Figure 22. Registers used for interrupts from the pushbutton parallel port.

### **3.5 Interrupts from the JTAG UART**

Figure [16,](#page-14-0) reproduced as Figure [23,](#page-22-0) shows the data and *Control* registers of the JTAG UART. As we said in Section [2.5.13,](#page-14-1) *RAVAIL* in the *Data* register gives the number of characters that are stored in the receive FIFO, and *WSPACE* gives the amount of unused space that is available in the transmit FIFO. The *RE* and *WE* bits in Figure [23](#page-22-0) are used to enable processor interrupts associated with the receive and transmit FIFOs. When enabled, interrupts are generated when *RAVAIL* for the receive FIFO, or *WSPACE* for the transmit FIFO, exceeds 7. Pending interrupts are indicated in the Control register's *RI* and *WI* bits, and can be cleared by writing or reading data to/from the JTAG UART.

<span id="page-22-0"></span>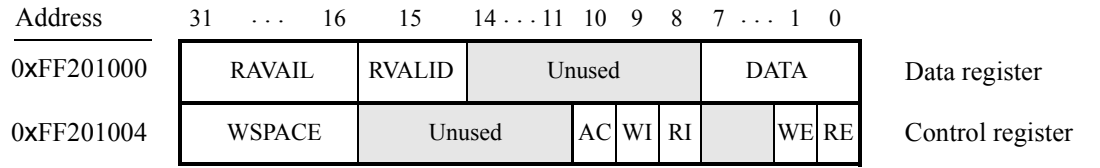

Figure 23. Interrupt bits in the JTAG UART registers.

#### Using Interrupts with Assembly Language Code  $3.6$

An example of assembly language code for the DE1-SoC Computer that uses interrupts is shown in Figure 24, which has three main parts. The beginning part of the code, in Figure  $24a$ , sets up the exception vector table. This code must be in a special assembler section called section, as shown. The entries in the table provide branches to the various exception service routines; they are discussed later in this section.

When the program is executed it flashes a green LED at one-second intervals, and also displays a rotating pattern on the HEX3 – 0 seven-segment displays. The pattern rotates to the right if pushbutton  $K E Y_1$  is pressed, to the left if  $KEY_2$  is pressed, and stops rotating if  $KEY_3$  is pressed. Pressing  $KEY_0$  causes the pattern to be set using the SW switch values. Three types of interrupts are used in the code. The flashing green light is controlled by interrupts from an HPS timer, the HEX displays are controlled by interrupts from the FPGA interval timer, and the KEYs are also handled through interrupts.

<span id="page-22-1"></span>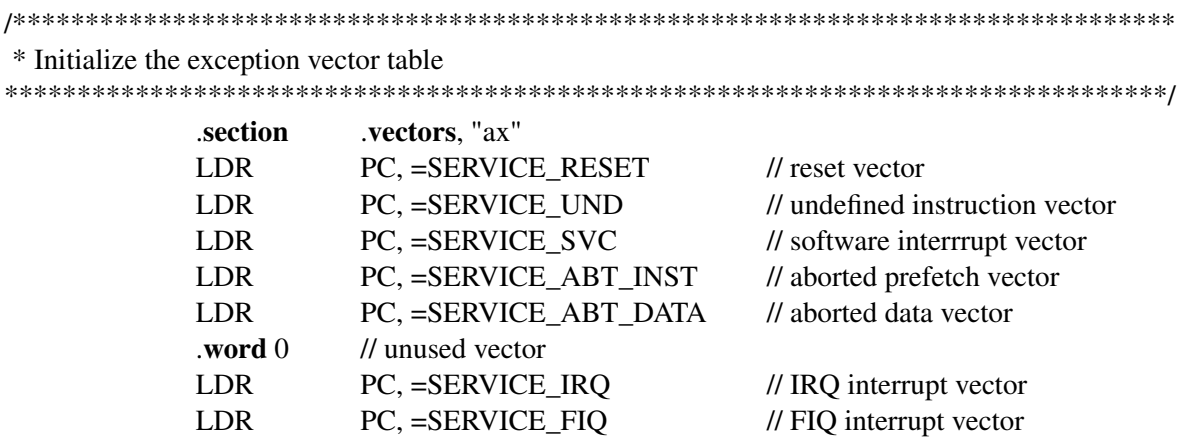

Figure 24. An example of assembly language code that uses interrupts (Part  $a$ ).

The main program is shown in part b of Figure 24. It first initializes the A9 banked stack pointer (sp) registers for interrupt (IRQ) mode and supervisor (SVC) mode, because these are the processor modes that are used in the program. The code then calls subroutines to initialize the HPS timer, FPGA interval timer, and FPGA pushbutton KEYs. Finally, the code initializes the HPS GPIO1 port, enables IRQ interrupts in the A9 processor, and then enters an infinite loop. The loop code turns on and off a green light whenever the global variable named tick is set to 1. This variable is set to 1 by the exception service routine for the HPS timer, which is described later in this section.

# /\*\*\*\*\*\*\*\*\*\*\*\*\*\*\*\*\*\*\*\*\*\*\*\*\*\*\*\*\*\*\*\*\*\*\*\*\*\*\*\*\*\*\*\*\*\*\*\*\*\*\*\*\*\*\*\*\*\*\*\*\*\*\*\*\*\*\*\*\*\*\*\*\*\*\*\*\*\*\*\*

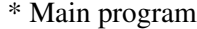

\*\*\*\*\*\*\*\*\*\*\*\*\*\*\*\*\*\*\*\*\*\*\*\*\*\*\*\*\*\*\*\*\*\*\*\*\*\*\*\*\*\*\*\*\*\*\*\*\*\*\*\*\*\*\*\*\*\*\*\*\*\*\*\*\*\*\*\*\*\*\*\*\*\*\*\*\*\*\*\*/

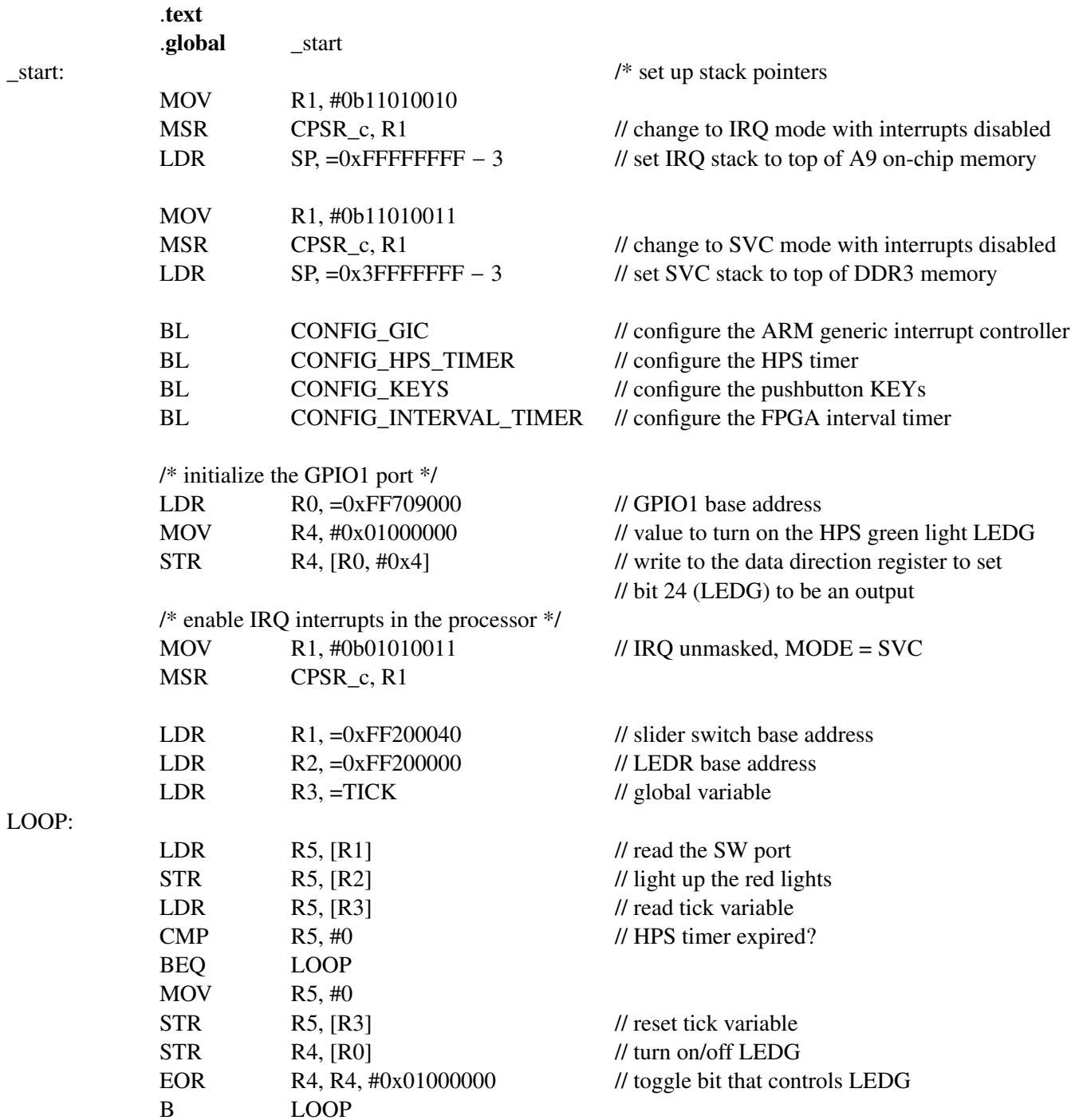

Figure [24.](#page-22-1) An example of assembly language code that uses interrupts (Part *b*).

Figure [24](#page-22-1)*c* shows the subroutine that initializes the GIC. This code performs the minimum-required steps needed to configure the three interrupts used in the program, by writing to the *processor targets* (ICDIPTRn) registers in the GIC, and the *set enable* (ICDISERn) registers. For the HPS timer, the registers used have addresses 0xFFFED8C4 and 0xFFFED118, as shown in the figure. For the FPGA interval timer and KEYs, the register addresses are 0xFFFED848 and 0xFFFED108. Instructions for calculating these addresses, and determining the bit patterns to write into them can be found in the tutorial *Using the Generic Interrupt Controller*, available in Intel's FPGA University Program website. The last part of the code in Figure [24](#page-22-1)*c* enables the CPU Interface and Distributor in the GIC.

|             |            | /* Configure the Generic Interrupt Controller (GIC) */               |                                                                                       |
|-------------|------------|----------------------------------------------------------------------|---------------------------------------------------------------------------------------|
| CONFIG_GIC: |            |                                                                      |                                                                                       |
|             |            | $/*$ configure the HPS timer interrupt $*/$                          |                                                                                       |
|             | LDR.       | $R0, =0x$ FFFED8C4                                                   | // ICDIPTRn: processor targets register                                               |
|             | <b>LDR</b> | $R1, =0x01000000$                                                    | $\frac{1}{3}$ set target to cpu0                                                      |
|             | <b>STR</b> | R1, [R0]                                                             |                                                                                       |
|             | <b>LDR</b> | $R0$ , =0xFFFED118                                                   | // ICDISERn: set enable register                                                      |
|             | <b>LDR</b> | $R1, =0x00000080$                                                    | // set interrupt enable                                                               |
|             | <b>STR</b> | R1, [R0]                                                             |                                                                                       |
|             |            | /* configure the FPGA interval timer and KEYs interrupts */          |                                                                                       |
|             | <b>LDR</b> | $R0, =0x$ FFFED848                                                   | // ICDIPTRn: processor targets register                                               |
|             | <b>LDR</b> | $R1, =0x00000101$                                                    | $\frac{1}{3}$ set targets to cpu0                                                     |
|             | <b>STR</b> | R1, [R0]                                                             |                                                                                       |
|             | <b>LDR</b> | $R0, =0x$ FFFED108                                                   | // ICDISERn: set enable register                                                      |
|             | <b>LDR</b> | $R1, =0x00000300$                                                    | // set interrupt enable                                                               |
|             | <b>STR</b> | R1, [R0]                                                             |                                                                                       |
|             |            | /* configure the GIC CPU interface */                                |                                                                                       |
|             | <b>LDR</b> | $R0, =0x$ FFFEC100                                                   | // base address of CPU interface                                                      |
|             |            | /* Set Interrupt Priority Mask Register (ICCPMR) */                  |                                                                                       |
|             | <b>LDR</b> | $R1, =0x$ FFFF                                                       | // enable interrupts of all priorities levels                                         |
|             | <b>STR</b> | R1, [R0, #0x04]                                                      | // ICCPMR                                                                             |
|             |            |                                                                      | /* Set the enable bit in the CPU Interface Control Register (ICCICR). This bit allows |
|             |            | * interrupts to be forwarded to the CPU(s) */                        |                                                                                       |
|             | MOV        | R1, H1                                                               |                                                                                       |
|             | <b>STR</b> | R1, [R0, #0x00]                                                      | $\textit{//}$ ICCICR                                                                  |
|             |            |                                                                      | /* Set the enable bit in the Distributor Control Register (ICDDCR). This bit allows   |
|             |            | * the distributor to forward interrupts to the CPU interface(s) $*/$ |                                                                                       |
|             | <b>LDR</b> | $R0, =0x$ FFFED000                                                   |                                                                                       |
|             | <b>STR</b> | R1, [R0, #0x00]                                                      | // ICDDCR                                                                             |
|             | <b>BX</b>  | <b>LR</b>                                                            |                                                                                       |

Figure [24.](#page-22-1) An example of assembly language code that uses interrupts (Part *c*).

Figure [24](#page-22-1)*d* shows the subroutines used to initialize the timers and pushbutton KEYs. The CONFIG HPS TIMER routine sets up the HPS timer 0 so that it will produce an interrupt every one second. Since this timer uses a 100 MHz clock, the timer *load* register is initialized to the value 100 × 10<sup>6</sup>. The CONFIG\_INTERVAL\_TIMER routine configures the FPGA interval timer to produce interrupts every 50 msec. Since this timer uses a 100 MHz clock, the required starting count value is  $5 \times 10^6$ . The CONFIG\_KEYS routine sets up the FPGA KEYs parallel port to produce an interrupt when any KEY is pressed.

/\* Configure the HPS timer to create interrupts at one-second intervals \*/

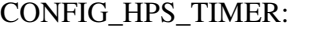

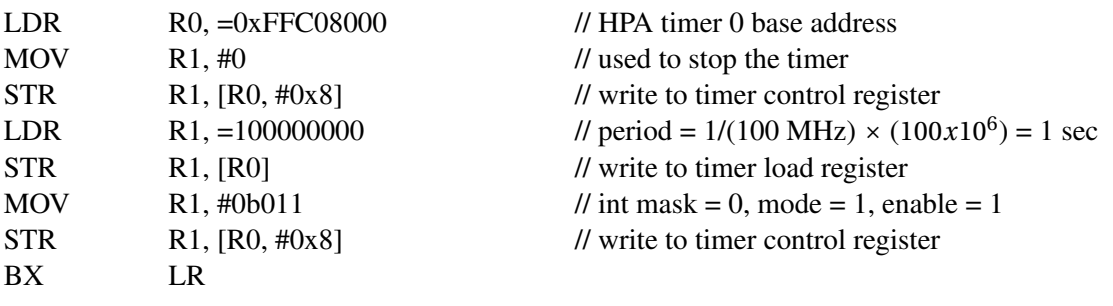

/\* Configure the FPGA interval timer to create interrupts at 50-msec intervals \*/

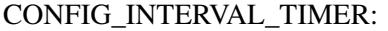

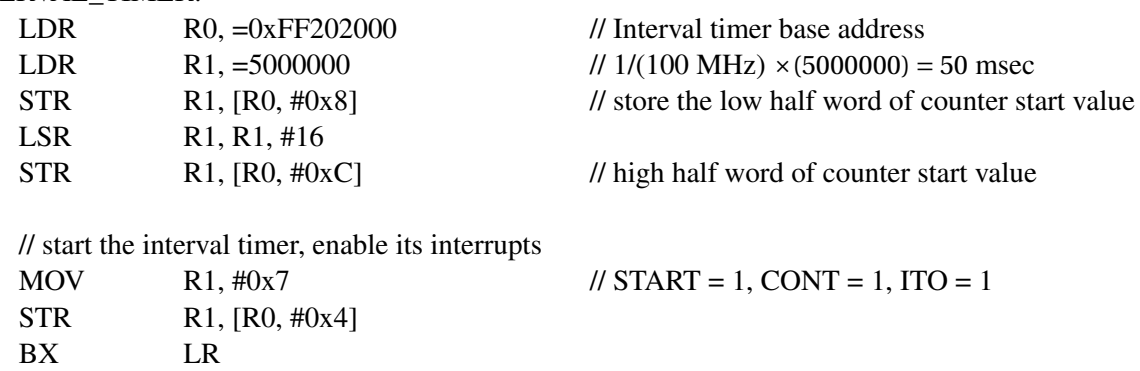

/\* Configure the pushbutton KEYS to generate interrupts \*/ CONFIG\_KEYS:

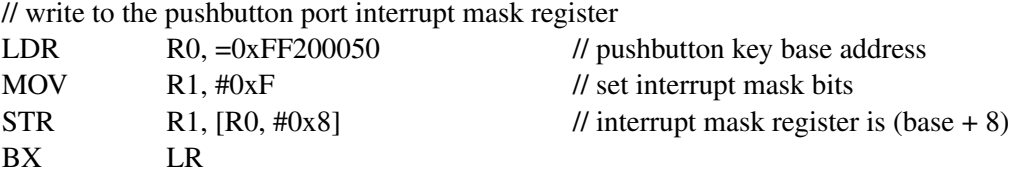

Figure [24.](#page-22-1) An example of assembly language code that uses interrupts (Part *d*).

Part *e* of Figure [24](#page-22-1) shows the global data used by the program. It includes the *tick* variable that was discussed for the code in Figure [24](#page-22-1)*b*, and three other variables. The *pattern* variable holds the bit-pattern that is written to the

HEX3−0 seven-segment displays, the *key\_pressed* variable indicates which FPGA KEY has been recently pressed, and the *shift* dir variable specifies the direction of shifting for the HEX displays.

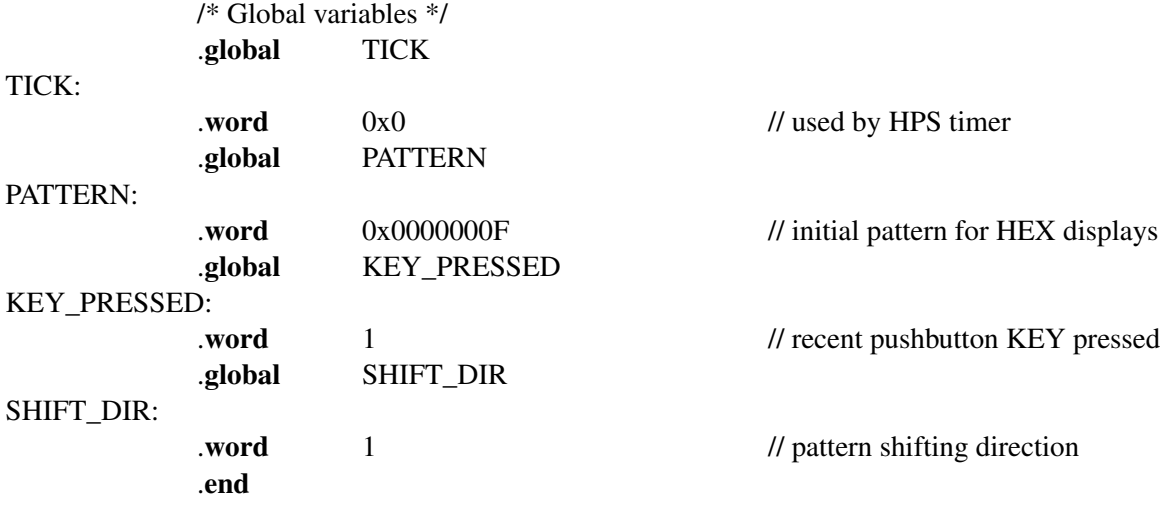

Figure [24.](#page-22-1) An example of assembly language code that uses interrupts (Part *e*).

The exception service routines for the main program in Figure [24](#page-22-1) are given in Figure [25.](#page-27-0) Part *a* of the figure gives the IRQ exception handler. This routine first reads from the *interrupt acknowledge* register in the GIC to determine the interrupt ID of the peripheral that caused the interrupt. The code then checks which of the three possible sources of interrupt has occurred, and calls the corresponding interrupt service routine for the HPS timer, FPGA interval timer, or FPGA KEY parallel port. These interrupt service routine are shown in Figures [26](#page-28-0) to [28.](#page-30-0)

Finally, the exception handler in Figure [25](#page-27-0) writes to the *end-of-interrupt* register in the GIC to clear the interrupt, and then returns to the main program by using the instruction "SUBS PC, LR, #4".

Figure [25](#page-27-0)*b* shows handlers for exceptions that correspond to the reset exception, various types of error conditions, and the FIQ interrupt. The reset handler shows a branch to the start of the main program in Figure [24.](#page-22-1) This handler is just an indicator of the result of performing a reset of the A9 processor—the actual reset process involves executing code from a special boot ROM on the processor, and then executing a program called the *pre-loader* before actually starting the main program. More information about the reset process for the A9 processor can be found in the document "Using the Pre-loader Software for the A9 Processor," which is available from Intel's FPGA University Program website. The other handlers in Figure [25](#page-27-0)*b* , which are just loops that branch to themselves, are intended to serve as placeholders for code that would handle the corresponding exceptions. More information about each of these types of exceptions can be found in the document *Introduction to the ARM Processor*, also available in Intels's FPGA University Program web site.

<span id="page-27-0"></span>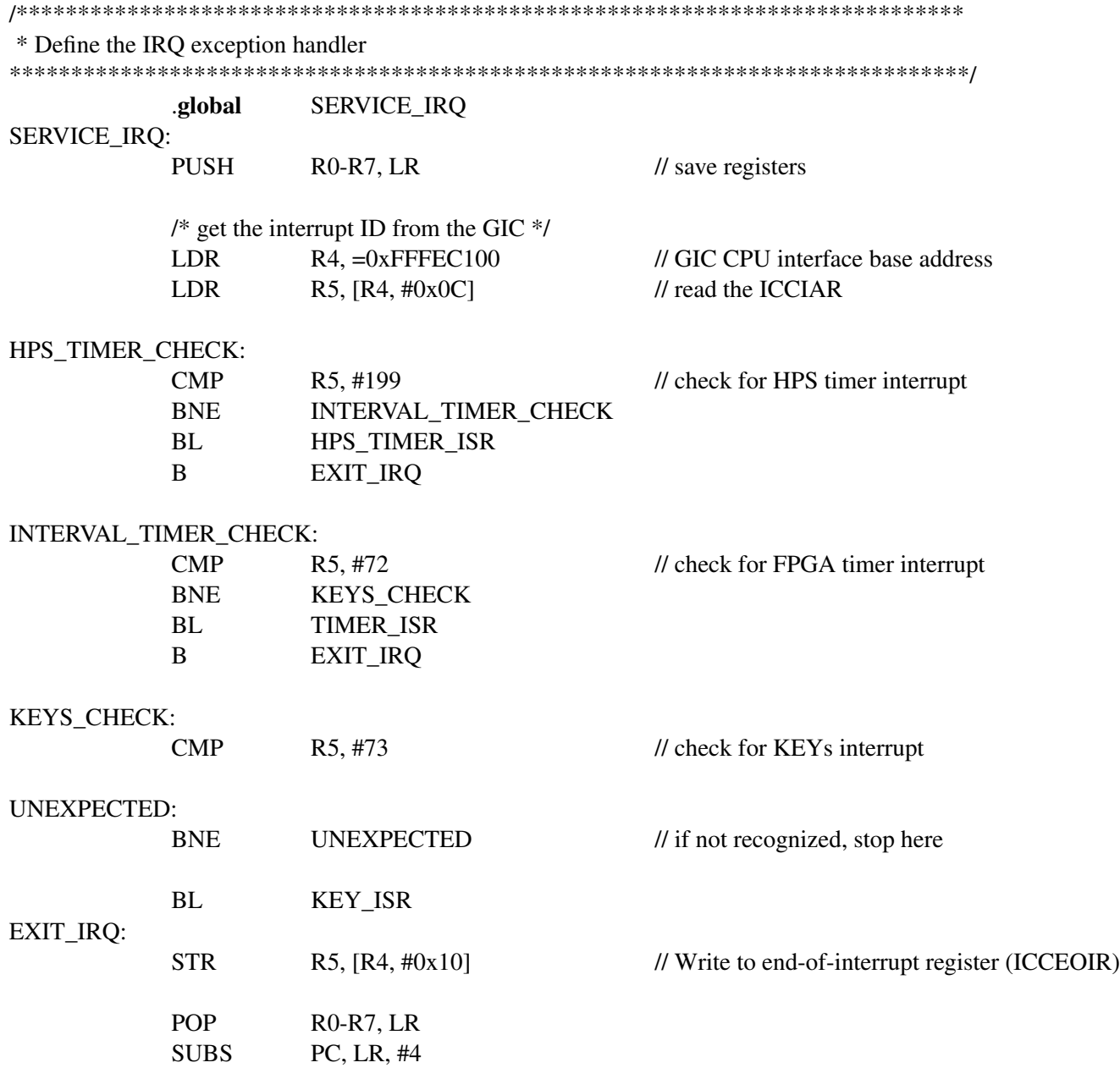

Figure 25. Exception handlers assembly language code (Part *a*).

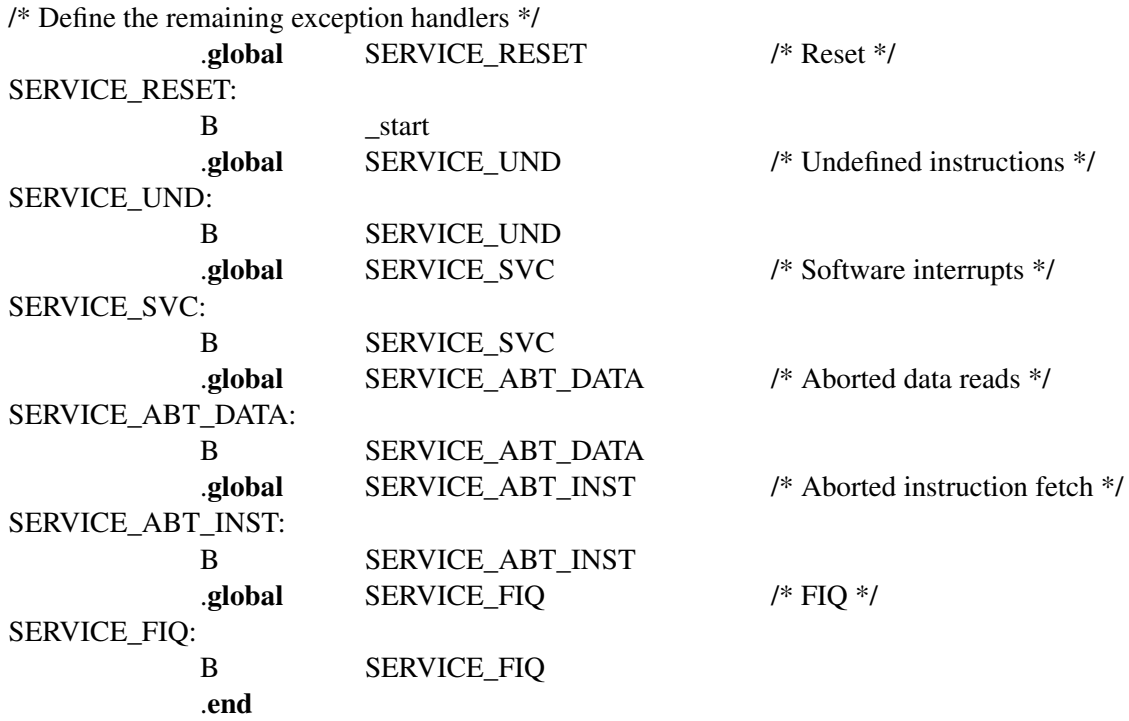

Figure 25. Exception handlers assembly language code (Part b).

<span id="page-28-0"></span>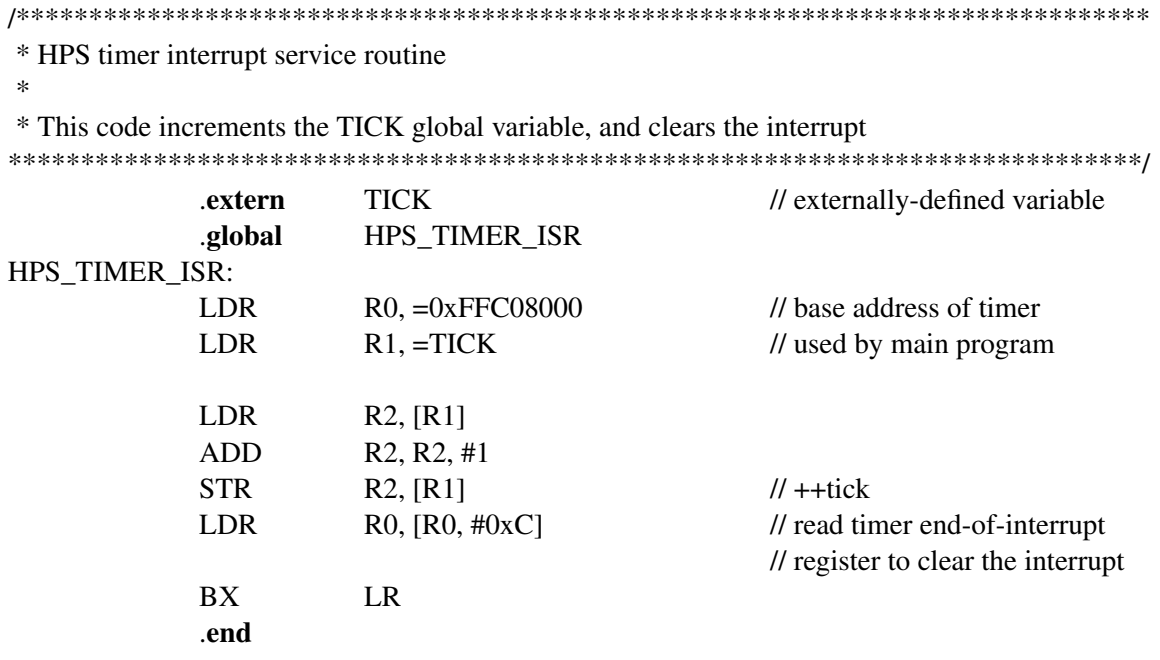

Figure 26. Interrupt service routine for the HPS timer.

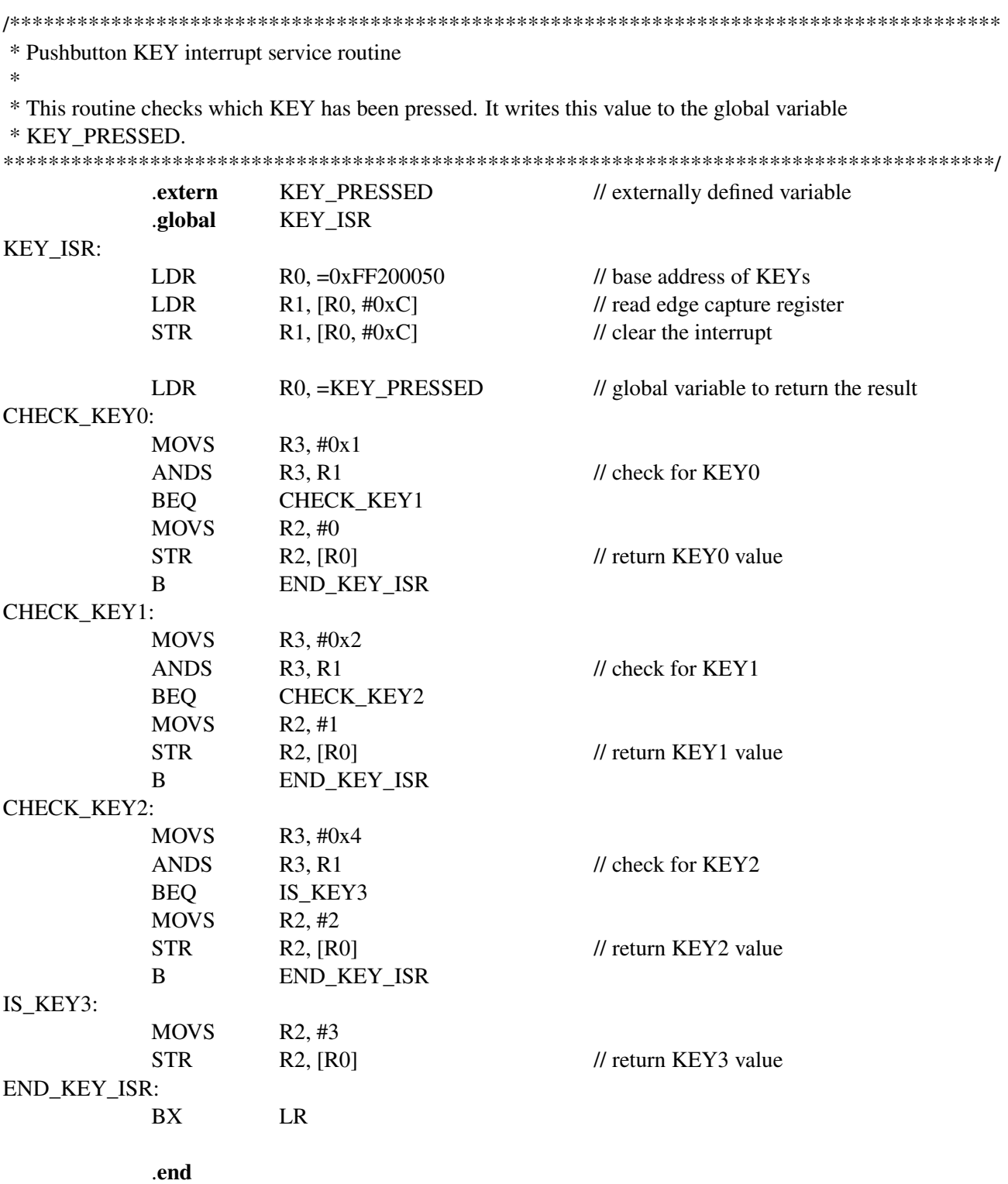

Figure 27. Interrupt service routine for the pushbutton KEYs.

<span id="page-30-0"></span>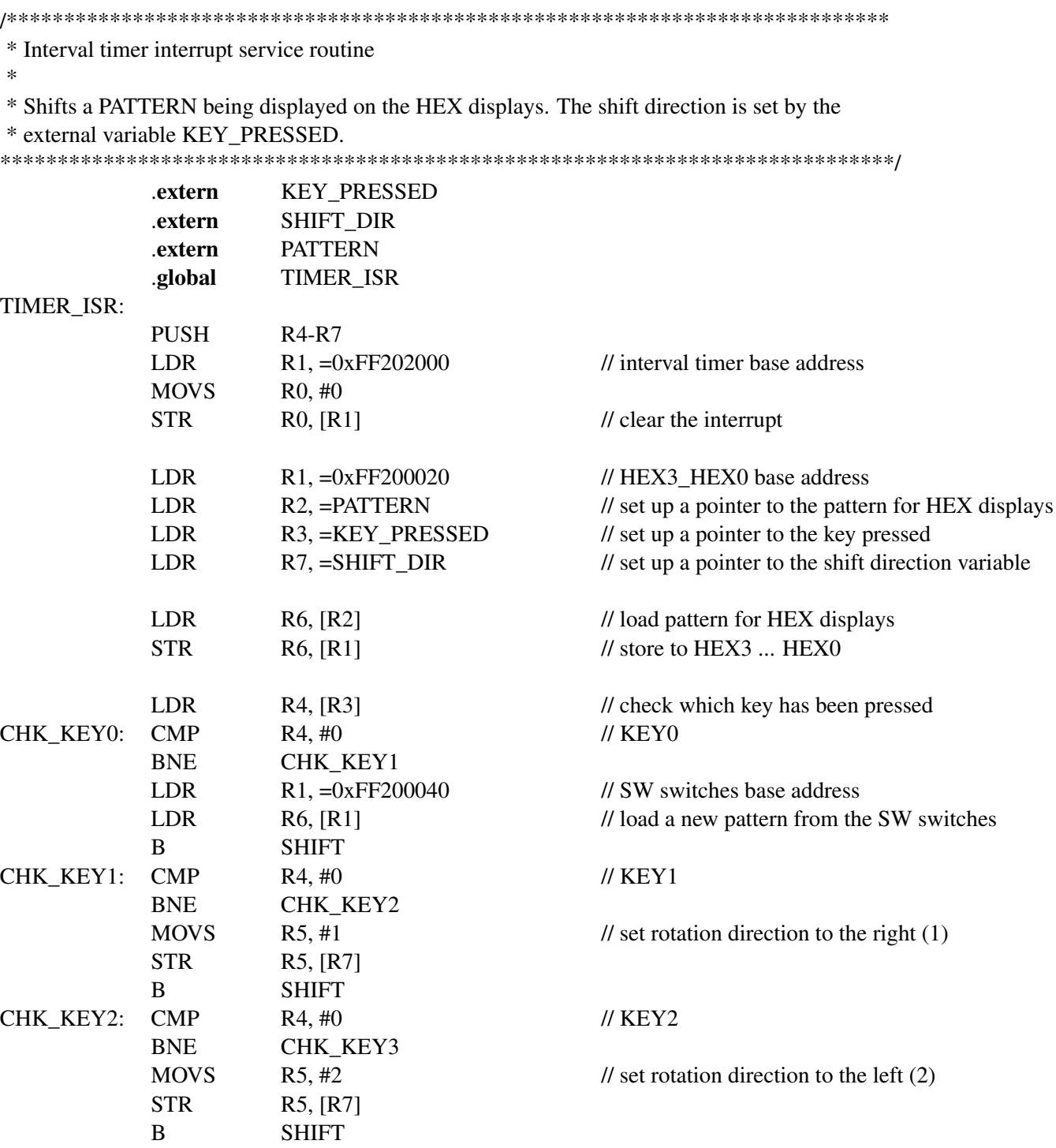

Figure 28. Interrupt service routine for the interval timer (Part *a*).

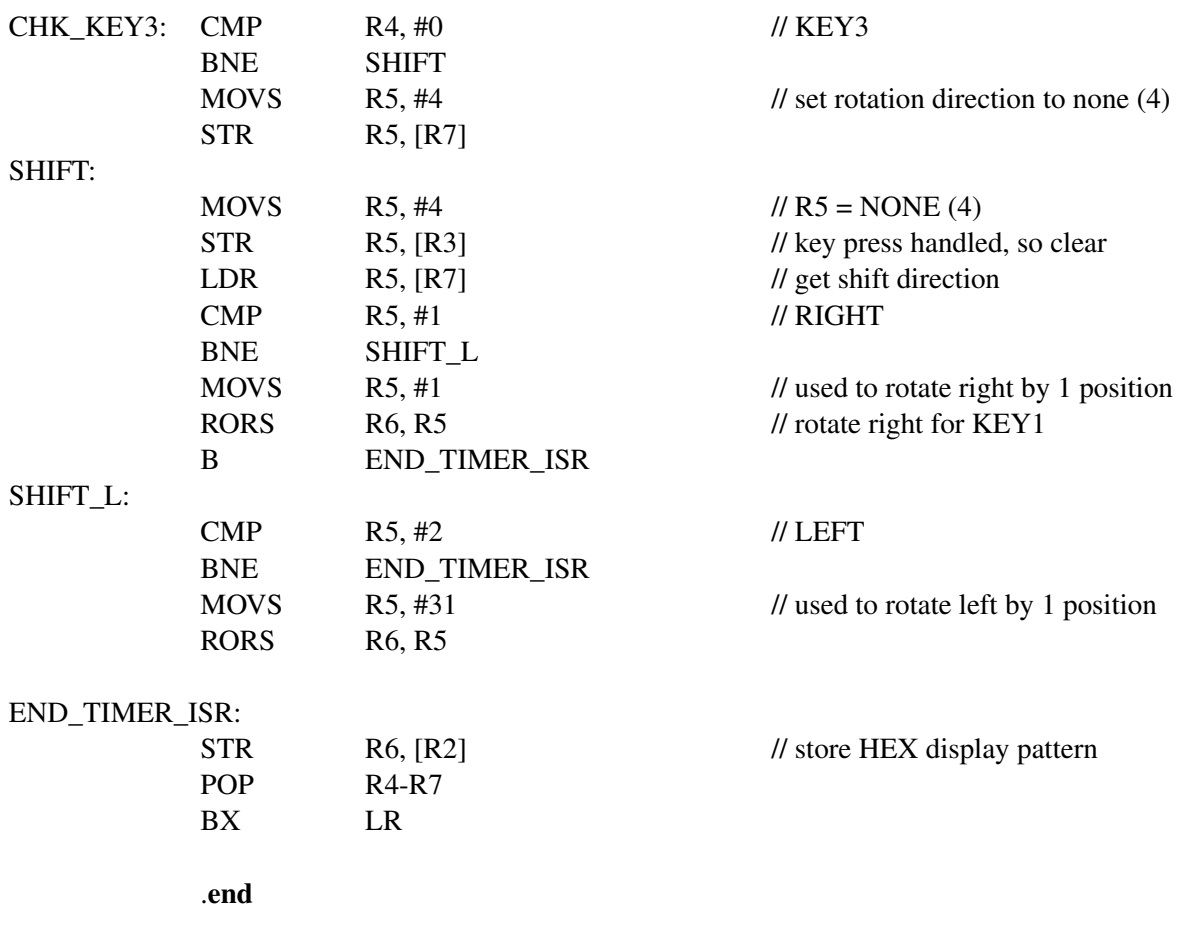

Figure [28.](#page-30-0) Interrupt service routine for the interval timer (Part *b*).

### **3.7 Using Interrupts with C Code**

An example of C code for the DE1-SoC Computer that uses interrupts is shown in Figure [29.](#page-33-0) This code performs exactly the same operations as the code described in Figure [24.](#page-22-1)

Before it call subroutines to configure the generic interrupt controller (GIC), timers, and pushbutton KEY port, the main program first initializes the IRQ mode stack pointer by calling the routine *set\_A9\_IRQ\_stack()*. The code for this routine uses in-line assembly language instructions, as shown in Part *b* of the figure. This step is necessary because the C compiler generates code to set only the supervisor mode stack, which is used for running the main program, but the compiler does not produce code for setting the IRQ mode stack. To enable IRQ interrupts in the A9 processor the main program uses the in-line assembly code shown in the subroutine called *enable\_A9\_interrupts()*.

The exception handlers for the main program in Figure [29](#page-33-0) are given in Figure [30.](#page-36-0) These routines have unique names that are meaningful to the C compiler and linker tools, and they are declared with the special type of **attribute** called interrupt. These mechanisms cause the C compiler and linker to use the addresses of these routines as the contents of the exception vector table.

The function with the name *\_\_cs3\_isr\_irq* is the IRQ exception handler. As discussed for the assembly language code in Figure [25](#page-27-0) this routine first reads from the *interrupt acknowledge* register in the GIC to determine the interrupt ID of the peripheral that caused the interrupt, and then calls the corresponding interrupt service routine for either the HPS timer, FPGA interval timer, or FPGA KEY parallel port. These interrupt service routines are shown in Figures [31](#page-37-0) to [33.](#page-38-0)

Figure [30](#page-36-0) also shows handlers for exceptions that correspond to the various types of error conditions and the FIQ interrupt. These handlers are just loops that are meant to serve as place-holders for code that would handle the corresponding exceptions.

The source code files shown in Figure [24](#page-22-1) to Figure [32](#page-37-1) are distributed as part of the Intel FPGA Monitor Program. The files can be found under the heading *sample programs*, and are identified by the name *Interrupt Example*.

```
void set A9 IRQ stack (void);
void config_GIC (void);
void config HPS timer (void);
void config interval timer (void);
void config KEYs (void);
void enable A9 interrupts (void);
/* These global variables are written by interrupt service routines; we have to declare these as volatile
* to avoid the compiler caching their values in registers */
volatile int tick = 0;
                                      \frac{1}{1} set to 1 every time the HPS timer expires
volatile int key_pressed = 4;
                                      // stores a KEY value when pressed (4 = \text{NONE})volatile int pattern = 0x0000000F;
                                      // pattern for HEX displays
volatile int shift dir = 2;
                                      // direction to shift the pattern (2 = LEFT)* Main program
int main(void)
\{volatile int * HPS_GPIO1_ptr = (int * ) 0xFF709000;
                                                          // GPIO1 base address
                                                          \text{/} LEDR base address
    volatile int * LEDR ptr = (int *) 0xFF200000;
    volatile int * slider switch ptr = (int *) 0xFF200040;
                                                          \frac{\textit{1}}{\textit{1}} SW base address
    volatile int HPS_timer_LEDG = 0x01000000;
                                                   // value to turn on the HPS green light LEDG
    set_A9_IRQ_stack ();
                               // initialize the stack pointer for IRQ mode
    config_GIC();
                               // configure the general interrupt controller
    config_HPS_timer ();
                               \frac{1}{2} configure the HPS timer
    config KEYs ();
                               // configure pushbutton KEYs to generate interrupts
                               // configure Intel interval timer to generate interrupts
    config_interval_timer ();
    *(HPS_GPIO1_ptr + 0x1) = HPS_Limer_LEDG;// write to the data direction register to set
                                                     \frac{1}{10} bit 24 (LEDG) to be an output
    enable_A9_interrupts ();
                               // enable interrupts in the A9 processor
    while (1)\{*(LEDR_ptr) = *(slider_switch_ptr);
                                                      // light up the red lights
        if (tick)\{tick = 0:
            *HPS_GPIO1_ptr = HPS_timer_LEDG;
                                                      // turn on/off the green light LEDG
            HPS_timer_LEDG ^{\wedge} = 0x01000000;
                                                      // toggle the bit that controls LEDG
        \}\mathcal{E}\mathcal{E}
```
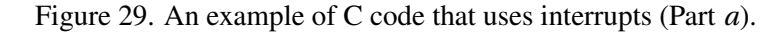

```
/* Initialize the banked stack pointer register for IRQ mode */
void set_A9_IRQ_stack(void)
{
    int stack, mode;
    stack = 0xFFFFFFFF – 7; // top of A9 on-chip memory, aligned to 8 bytes
    /* change processor to IRQ mode with interrupts disabled */
    mode = 0b11010010;\textbf{asm}("msr cpsr, %[ps]": : [ps] "r" (mode));/* set banked stack pointer */
    \textbf{asm}("mov sp, %[ps]": : [ps] "r" (stack));/* go back to SVC mode before executing subroutine return! */
    mode = 0b11010011;\textbf{asm}("msr \, \text{cpsr}, \, \%[\text{ps}]": : [\text{ps}] "r" \, (\text{mode}));
}
/* Turn on interrupts in the ARM processor */
void enable_A9_interrupts(void)
{
    int status = 0b01010011;
    \textbf{asm}("msr cpsr, %[ps]": : [ps] "r" (status));}
/* Configure the Generic Interrupt Controller (GIC) */
void config GIC(void)
{
    /* configure the HPS timer interrupt */
    *((int *) 0xFFFED8C4) = 0x01000000;
    *((int ^{*}) 0xFFFED118) = 0x00000080;
    /* configure the FPGA interval timer and KEYs interrupts */
    *((int *)) 0xFFFED848) = 0x00000101;
     *((int *) 0xFFFED108) = 0x00000300;
    // Set Interrupt Priority Mask Register (ICCPMR). Enable interrupts of all priorities
    *((int *) 0xFFFEC104) = 0xFFFF;
    // Set CPU Interface Control Register (ICCICR). Enable signaling of interrupts
    *((int *) 0xFFFEC100) = 1; // enable = 1
    // Configure the Distributor Control Register (ICDDCR) to send pending interrupts to CPUs
    *((int *) 0xFFFED000) = 1; // enable = 1
}
```
Figure [29.](#page-33-0) An example of C code that uses interrupts (Part *b*).

```
/* setup HPS timer */
void config_HPS_timer()
{
    volatile int * HPS_timer_ptr = (int * ) 0xFFC08000; // timer base address
    (HPS\_timer\_ptr + 0x2) = 0; // write to control register to stop timer
    /* set the timer period */
    int counter = 100000000; \qquad // period = 1/(100 MHz) x (100x10<sup>6</sup>) = 1 sec
    *(HPS_timer_ptr) = counter; // write to timer load register
    /* write to control register to start timer, with interrupts */
    *(HPS timer ptr + 2) = 0b011; // interrupt mask = 0, mode = 1, enable = 1
}
/* setup the interval timer interrupts in the FPGA */
void config interval timer()
{
    volatile int * interval_timer_ptr = (int * ) 0xFF202000; // interal timer base address
    /* set the interval timer period for scrolling the HEX displays */
    int counter = 5000000; // 1/(100 \text{ MHz}) \times (5000000) = 50 \text{ msec}*(interval_timer_ptr + 0x2) = (counter & 0xFFFF);
    *(interval_timer_ptr + 0x3) = (counter \gg 16) & 0xFFFF;
    /* start interval timer, enable its interrupts */
    *(interval_timer_ptr + 1) = 0x7; // STOP = 0, START = 1, CONT = 1, ITO = 1
}
/* setup the KEY interrupts in the FPGA */
void config_KEYs()
{
    volatile int * KEY_ptr = (int *) 0xFF200050; // pushbutton KEY address
    *(KEY_ptr + 2) = 0xF; // enable interrupts for all four KEYs
}
```
Figure [29.](#page-33-0) An example of C code that uses interrupts (Part *c*).

```
void HPS_timer_ISR (void);
void interval_timer_ISR (void);
void pushbutton_ISR (void);
/* Define the IRQ exception handler */
void __attribute_((interrupt)) __cs3_isr_irq (void)
{
    // Read the ICCIAR from the processor interface
    int int_ID = *(int *) 0xFFFEC10C);
    if (int<u><math>ID == 199) // check if interrupt is from the HPS timer</u>
        HPS_timer_ISR ();
    else if (int_\text{ID} == 72) // check if interrupt is from the Intel timer
        interval_timer_ISR ();
    else if (int_\text{ID} == 73) // check if interrupt is from the KEYs
        pushbutton_ISR ();
    else
        while (1) // if unexpected, then stay here
    // Write to the End of Interrupt Register (ICCEOIR)
    *(int *) 0xFFFEC110) = int_ID;
    return;
}
// Define the remaining exception handlers */
void __attribute_((interrupt)) __cs3_isr_undef (void)
{
    while (1);
}
void __attribute_((interrupt)) __cs3_isr_swi (void)
{
    while (1);
}
void attribute ((interrupt)) cs3 isr pabort (void)
{
    while (1);
}
void __attribute_((interrupt)) __cs3_isr_dabort (void)
{
    while (1);
}
void __attribute_((interrupt)) __cs3_isr_fiq (void)
{
    while (1);
}
                   Figure 30. Exception handlers C code.
```

```
* HPS timer interrupt service routine
* This code increments the TICK global variable, and clears the interrupt
extern volatile int tick;
void HPS_timer_ISR()
\{// HPS timer base address
   volatile int * HPS timer ptr = (int * ) 0xFFC08000;++tick:
                           \frac{1}{2} used by main program
   *(HPS_timer_ptr + 3);
                           // Read timer end of interrupt register to
                           \prime\prime clear the interrupt
   return;
\left\{ \right\}Figure 31. Interrupt service routine for the HPS timer.
* Pushbutton - Interrupt Service Routine
* This routine checks which KEY has been pressed. It writes this value to the global
* variable key pressed.
extern volatile int key pressed;
void pushbutton_ISR(void)
\left\{ \right.volatile int * KEY_ptr = (int * ) 0xFF200050;int press;
   press = *(KEY\_ptr + 3)\frac{1}{\sqrt{2}} read the pushbutton interrupt register
   *(KEY_ptr + 3) = press;
                            \frac{1}{2} clear the interrupt
                            \frac{\textit{II}}{\text{KEY0}}if (press & 0x1))
       key\_pressed = 0;else if (press & 0x2)\frac{\textit{II}}{\text{KEY1}}key\_pressed = 1;else if (press & 0x4)\frac{\textit{1}}{\textit{1}} KEY2
       key\_pressed = 2;// press & 0x8, which is KEY3
   else
       key\_pressed = 3;
```

```
return:
```

```
\mathcal{E}
```
Figure 32. Interrupt service routine for the pushbutton KEYs.

```
* Interval timer interrupt service routine
* Shifts a PATTERN being displayed on the HEX displays. The shift direction is determined
* by the external variable key_pressed.
extern volatile int key_pressed;
extern volatile int pattern;
extern volatile int shift dir;
void interval_timer_ISR()
\left\{ \right.// Intel timer address
    volatile int * interval timer ptr = (int *) 0xFF202000;
    volatile int * slider_switch_ptr = (int * ) 0xFF200040;// SW base address
    volatile int * HEX3_HEX0_ptr = (int *) 0xFF200020;// HEX3 HEX0 address
    *(interval_timer_ptr) = 0;
                                          \prime\prime clear the interrupt
    *(HEX3 HEX0 ptr) = pattern;
                                          \frac{1}{2} display pattern on HEX3 ... HEX0
   /* rotate the pattern shown on the HEX displays */if (key_{\text{pressed}} == 0)// for KEY0 read new pattern
        pattern = * (silder\_switch\_ptr);// read a new pattern from the SW slider switches
    else if (key_{\text{}} = 1)// for KEY1 rotate right
        shift dir = 1;
                                          // 1 = RIGHT// for KEY2 rotate right
    else if (key_{\text{}pressed == 2})shift_dir = 2;
                                          1/2 = LEFTelse if (key pressed == 3)
                                          // for KEY3 don't rotate
        shift dir = 4;
                                          1/4 = NONEkey\_pressed = 4;// key press handled, so clear (4 = \text{NONE})if (shift_dir == 2)
                                          \textit{II} LEFT
        if (pattern \& 0x80000000)
            pattern = (pattern << 1) | 1;else
            pattern = pattern \lt\lt 1;else if (\text{shift\_dir} == 1)\frac{1}{2} RIGHT
        if (pattern \& 0x00000001)
            pattern = (\text{pattern} >> 1) | 0x80000000;else
            pattern = (\text{pattern} >> 1) \& 0x7FFFFFFFF;
   // else don't shift
    return:
\}
```
Figure 33. Interrupt service routine for the interval timer.

## <span id="page-39-0"></span>**4 Media Components**

This section describes the audio in/out, video-out, video-in, PS/2, IrDA, and ADC ports.

### **4.1 Audio In/Out Port**

The DE1-SoC Computer includes an audio port that is connected to the audio CODEC (COder/DECoder) chip on the DE1-SoC board. The default setting for the sample rate provided by the audio CODEC is 48K samples/sec. The audio port provides audio-input capability via the microphone jack on the DE1-SoC board, as well as audio output functionality via the line-out jack. The audio port includes four FIFOs that are used to hold incoming and outgoing data. Incoming data is stored in the left- and right-channel *Read* FIFOs, and outgoing data is held in the left- and right-channel *Write* FIFOs. All FIFOs have a maximum depth of 128 32-bit words.

The audio port's programming interface consists of four 32-bit registers, as illustrated in Figure [34.](#page-39-1) The *Control* register, which has the address 0xFF203040, is readable to provide status information and writable to make control settings. Bit *RE* of this register provides an interrupt enable capability for incoming data. Setting this bit to 1 allows the audio core to generate a Nios II interrupt when either of the *Read* FIFOs are filled 75% or more. The bit *RI* will then be set to 1 to indicate that the interrupt is pending. The interrupt can be cleared by removing data from the *Read* FIFOs until both are less than 75% full. Bit *WE* gives an interrupt enable capability for outgoing data. Setting this bit to 1 allows the audio core to generate an interrupt when either of the *Write* FIFOs are less that 25% full. The bit *WI* will be set to 1 to indicate that the interrupt is pending, and it can be cleared by filling the *Write* FIFOs until both are more than 25% full. The bits *CR* and *CW* in Figure [34](#page-39-1) can be set to 1 to clear the *Read* and *Write* FIFOs, respectively. The clear function remains active until the corresponding bit is set back to 0.

<span id="page-39-1"></span>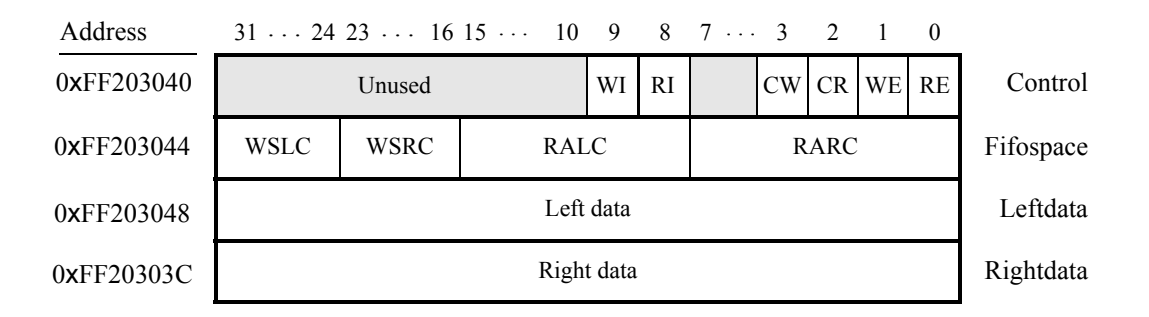

Figure 34. Audio port registers.

The read-only *Fifospace* register in Figure [34](#page-39-1) contains four 8-bit fields. The fields *RARC* and *RALC* give the number of words currently stored in the right and left audio-input FIFOs, respectively. The fields *WSRC* and *WSLC* give the number of words currently available (that is, *unused*) for storing data in the right and left audio-out FIFOs. When all FIFOs in the audio port are cleared, the values provided in the *Fifospace* register are *RARC* = *RALC* = 0 and *WSRC*  $= WSLC = 128.$ 

The *Leftdata* and *Rightdata* registers are readable for audio in, and writable for audio out. When data is read from these registers, it is provided from the head of the *Read* FIFOs, and when data is written into these registers it is loaded into the *Write* FIFOs.

A fragment of C code that uses the audio port is shown in Figure [35.](#page-40-1) The code checks to see when the depth of either the left or right *Read* FIFO has exceeded 75% full, and then moves the data from these FIFOs into a memory buffer. This code is part of a larger program that is distributed as part of the Intel FPGA Monitor Program. The source code can be found under the heading *sample programs*, and is identified by the name *Media*.

```
volatile int * audio ptr = (int * ) 0xFF203040; // audio port address
int fifospace, int buffer index = 0;
int left_buffer[BUF_SIZE];
int right_buffer[BUF_SIZE];
...
fifospace = *(\text{audio\_ptr} + 1); // read the audio port fifospace register
if ( (fifospace \& 0x000000FF) > 96) // check RARC, for > 75\% full
{
    /* store data until the audio-in FIFO is empty or the memory buffer is full */
    while ( (fifospace & 0x000000FF) & 0x00000FF (buffer_index < BUF_SIZE) )
    {
       left_buffer[buffer_index] = *(audio\_ptr + 2); //Leftdata
       right_buffer[buffer_index] = *(audio\_ptr + 3); //Rightdata
       ++buffer index;
       fifospace = *(\text{audio\_ptr} + 1); // read the audio port fifospace register
    }
}
...
```
Figure 35. An example of code that uses the audio port.

### <span id="page-40-0"></span>**4.2 Video-out Port**

The DE1-SoC Computer includes a video-out port with a VGA controller that can be connected to a standard VGA monitor. The VGA controller supports a screen resolution of  $640 \times 480$ . The image that is displayed by the VGA controller is derived from two sources: a *pixel* buffer, and a *character* buffer.

### <span id="page-40-2"></span>**4.2.1 Pixel Buffer**

The pixel buffer for the video-out port holds the data (color) for each pixel that is displayed by the VGA controller. As illustrated in Figure [36,](#page-41-0) the pixel buffer provides an image resolution of  $320 \times 240$  pixels, with the coordinate 0,0 being at the top-left corner of the image. Since the VGA controller supports the screen resolution of  $640 \times 480$ , each of the pixel values in the pixel buffer is replicated in both the *x* and *y* dimensions when it is being displayed on the VGA screen.

Figure [37](#page-41-1)*a* shows that each pixel color is represented as a 16-bit halfword, with five bits for the blue and red components, and six bits for green. As depicted in part *b* of Figure [37,](#page-41-1) pixels are addressed in the pixel buffer by using the combination of a *base* address and an *x,y* offset. In the DE1-SoC Computer the default address of the pixel buffer is 0xC8000000, which corresponds to the starting address of the FPGA on-chip memory. Using this scheme, the pixel at location 0,0 has the address 0xC8000000, the pixel 1,0 has the address *base* + (00000000 000000001 0)<sup>2</sup>

<span id="page-41-0"></span>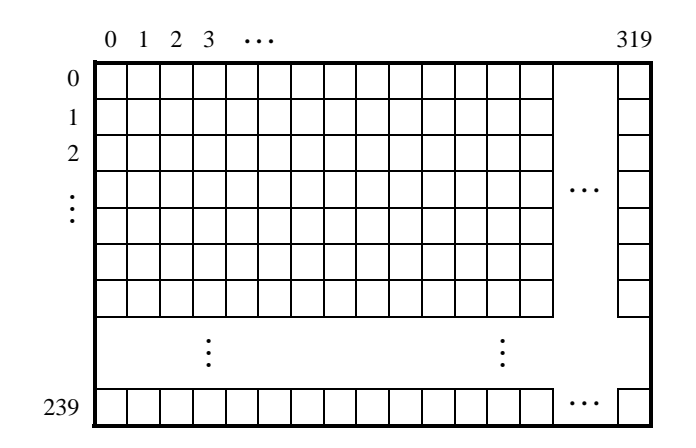

Figure 36. Pixel buffer coordinates.

<span id="page-41-1"></span> $= 0 \times C8000002$ , the pixel 0,1 has the address *base* + (00000001 000000000 0)<sub>2</sub> = 0xC8000400, and the pixel at location 319,239 has the address *base* +  $(11101111 100111111 0)_2 = 0 \times C803BE7E$ .

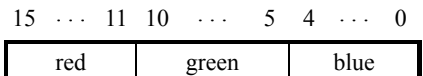

(a) Pixel values

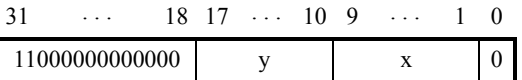

(b) Pixel buffer addresses

Figure 37. Pixel values and addresses.

You can create an image by writing color values into the pixel addresses as described above. A dedicated *pixel buffer controller* continuously reads this pixel data from sequential addresses in the corresponding memory for display on the VGA screen. You can modify the pixel data at any time, simply by writing to the pixel addresses. Thus, an image can be changed even when it is in the process of being displayed. However, it is also possible to avoid making changes to the pixel buffer while it is being displayed, by using the concept of *double-buffering*. In this scheme, two pixel buffers are involved, called the *front* and *back* buffers, described below.

#### **4.2.2 Double Buffering**

As mentioned above, a pixel buffer controller reads data out of the pixel buffer so that it can be displayed on the VGA screen. This pixel buffer controller includes a programming interface in the form of a set of registers, as illustrated in Figure [38.](#page-42-0) The register at address 0xFF203020 is called the *Buffer* register, and the register at address 0xFF203024 is the *Backbuffer* register. Each of these registers stores the starting address of a pixel buffer. The Buffer register holds the address of the pixel buffer that is displayed on the VGA screen. As mentioned above, in the default configuration of the DE1-SoC Computer this Buffer register is set to the address 0xC8000000, which points to the start of the FPGA on-chip memory. The default value of the Backbuffer register is also 0xC8000000, which means that there is only one pixel buffer. But software can modify the address stored in the Backbuffer register, thereby creating a second pixel buffer. The pixel buffer can be located in the SDRAM memory in the DE1-SoC Computer, which has the base address 0xC0000000. Note that the pixel buffer cannot be located in the DDR3 memory in the DE1-SoC Computer, because the pixel buffer controller is not connected to the DDR3 memory. An image can be drawn into the second buffer by writing to its pixel addresses. This image is not displayed on the VGA monitor until a pixel buffer *swap* is performed, as explained below.

A pixel buffer swap is caused by writing the value 1 to the Buffer register. This write operation does not directly modify the content of the Buffer register, but instead causes the contents of the Buffer and Backbuffer registers to be swapped. The swap operation does not happen right away; it occurs at the end of a VGA screen-drawing cycle, after the last pixel in the bottom-right corner has been displayed. This time instance is referred to as the *vertical synchronization* time, and occurs every 1/60 seconds. Software can poll the value of the *S* bit in the *Status* register, at address 0xFF20302C, to see when the vertical synchronization has happened. Writing the value 1 into the Buffer register causes *S* to be set to 1. Then, when the swap of the Buffer and Backbuffer registers has been completed *S* is reset back to 0.

<span id="page-42-0"></span>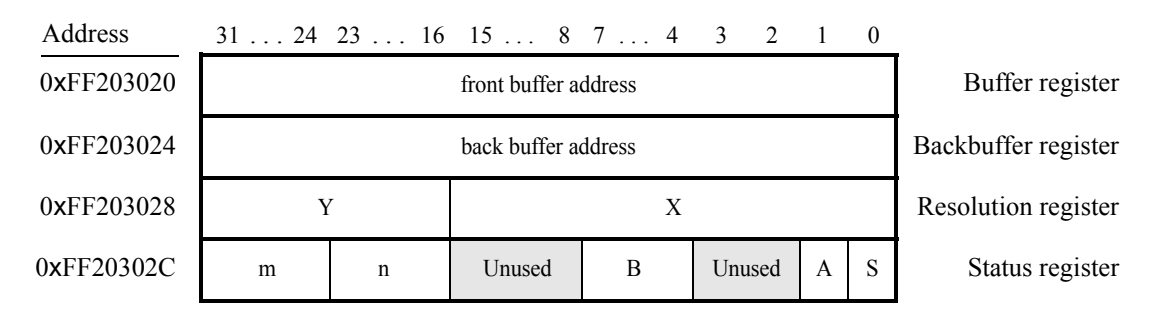

Figure 38. Pixel buffer controller registers.

In a typical application the pixel buffer controller is used as follows. While the image contained in the pixel buffer that is pointed to by the Buffer register is being displayed, a new image is drawn into the pixel buffer pointed to by the Backbuffer register. When this new image is ready to be displayed, a pixel buffer swap is performed. Then, the pixel buffer that is now pointed to by the Backbuffer register, which was already displayed, is cleared and the next new image is drawn. In this way, the next image to be displayed is always drawn in the "back" pixel buffer, and the two pixel buffer pointers are swapped when the new image is ready to be displayed. Each time a swap is performed software has to synchronize with the VGA controller by waiting until the *S* bit in the Status register becomes 0.

As shown in Figure [38](#page-42-0) the *Status* register contains additional information other than the *S* bit. The fields *n* and *m* give the number of address bits used for the *X* and *Y* pixel coordinates, respectively. The *B* field specifies the number of bytes used for each pixel, with the minimum being 1 and the maximum 4. The *A* field allows the selection of two different ways of forming pixel addresses. If configured with  $A = 0$ , then the pixel controller expects addresses to contain *X* and *Y* fields, as we have used in this section. But if  $A = 1$ , then the controller expects addresses to be consecutive values starting from 0 and ending at the total number of pixels−1.

In Figure [37](#page-41-1)*b* the default values of the status register fields in the DE1-SoC Computer are used when forming pixel addresses. The defaults are  $n = 9$ ,  $m = 8$ ,  $B = 2$ , and  $A = 0$ . If the pixel buffer controller is changed to provide different values of these fields, then the way in which pixel addresses are formed has to be modified accordingly. The programming interface also includes a *Resolution* register, shown in Figure [38,](#page-42-0) that contains the X and Y resolution of the pixel buffer(s).

#### **4.2.3 Character Buffer**

<span id="page-43-0"></span>The character buffer for the video-out port is stored in on-chip memory in the FPGA on the DE1-SoC board. As illustrated in Figure  $39a$  $39a$ , the buffer provides a resolution of  $80 \times 60$  characters, where each character occupies an 8 × 8 block of pixels on the VGA screen. Characters are stored in each of the locations shown in Figure [39](#page-43-0)*a* using their ASCII codes; when these character codes are displayed on the VGA monitor, the character buffer automatically generates the corresponding pattern of pixels for each character using a built-in font. Part *b* of Figure [39](#page-43-0) shows that characters are addressed in the memory by using the combination of a *base* address, which has the value  $(C9000000)_{16}$ , and an *x*, y offset. Using this scheme, the character at location 0,0 has the address  $(C9000000)_{16}$ , the character 1,0 has the address *base* +  $(000000000001)_2$  =  $(C9000001)_{16}$ , the character 0,1 has the address *base* +  $(000001\ 0000000)_2 = (C9000080)_{16}$ , and the character at location 79,59 has the address *base* + (111011 1001111)<sub>2</sub>  $= (C9001DCF)_{16}.$ 

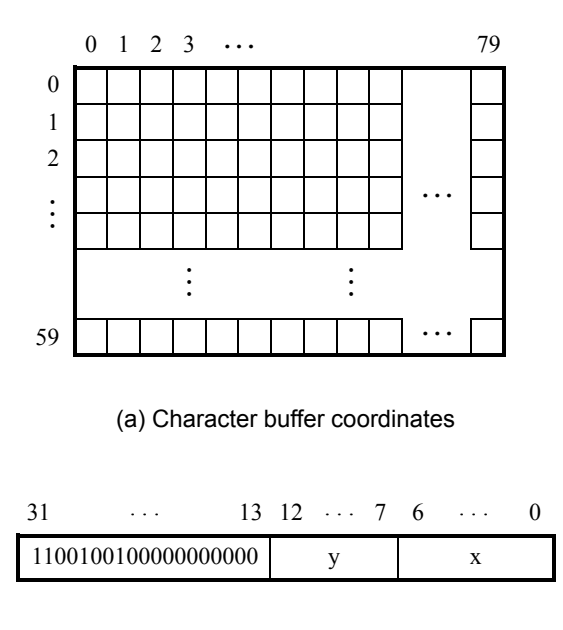

(b) Character buffer addresses

Figure 39. Character buffer coordinates and addresses.

#### **4.2.4 Using the Video-out Port with C code**

A fragment of C code that uses the pixel and character buffers is shown in Figure [40.](#page-44-0) The first for loop in the figure draws a rectangle in the pixel buffer using the color *pixel\_color*. The rectangle is drawn using the coordinates  $x_1, y_1$ and  $x_2, y_2$ . The second while loop in the figure writes a null-terminated character string pointed to by the variable <span id="page-44-0"></span>*text ptr* into the character buffer at the coordinates x, y. The code in Figure [40](#page-44-0) is included in the sample program called *Media* that is distributed with the Intel FPGA Monitor Program.

```
int pixel_ptr, row, col;
···
/* Draw a box with corners (x1, y1) and (x2, y2). Assume that the box coordinates are valid */
for (row = y1; row < = y2; row++)for (col = x1; col \leq x2; ++col){
       pixel ptr = 0xC8000000 | (row << 10) | (col << 1);
       *(short *)pixel_ptr = pixel_color; \frac{1}{2} // set pixel color
    }
}
···
int offset;
char *text_ptr;
···
/* Display a null-terminated text string at coordinates x, y. Assume that the text fits on one line */
offset = (y \lt < 7) + x;
while ( *(text\_ptr) )
{
    *(0xC9000000 + offset) = *(text_{ptr}); // write to the character buffer
    ++text_ptr;
    ++offset;
}
```
Figure 40. An example of code that uses the video-out port.

### **4.3 Video-in Port**

The DE1-SoC Computer includes a video-in port for use with the composite video-in connector on the DE1-SoC board. The video analog-to-digital converter (ADC) connected to this port is configured to support an NTSC video source. The video-in port provides frames of video at a resolution of 320 x 240 pixels. These video frames can be displayed on a VGA monitor by using the video-out port described in Section [4.2.](#page-40-0) The video-in port writes each frame of the video-in data into the pixel buffer described in Section [4.2.1.](#page-40-2) The video-in port can be configured to provide two types of images: either the "raw" image provided by the video ADC, or a version of this image in which only "edges" that are detected in the image are drawn.

The video-in port has a programming interface that consists of two registers, as illustrated in Figure [41.](#page-45-0) The *Control* register at the address 0xFF20306C is used to enable or disable the video input. If the *EN* bit in this register is set to 0, then the video-in core does not store any data into the pixel buffer. Setting *EN* to 1 and then changing *EN* to 0 can be used to capture a still picture from the video-in port.

The register at address 0xFF203070 is used to enable or disable edge detection. Setting the *E* bit in this register

to 1 causes the input video to passed through hardware circuits that detect edges in the images. The image stored in the pixel buffer will then consist of dark areas that are puctuated by lighter lines along the edges that have been detected. Setting  $E = 0$  causes a normal image to be stored into the pixel buffer.

<span id="page-45-0"></span>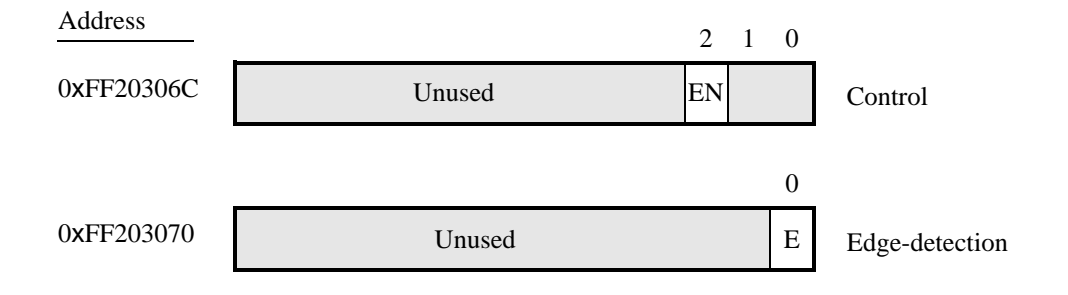

Figure 41. The video-in port programming interface.

### **4.4 Audio/Video Configuration Module**

The audio/video configuration module controls settings that affect the operation of both the audio port and the videoout port. The audio/video configuration module automatically configures and initializes both of these ports whenever the DE1-SoC Computer is reset. For typical use of the DE1-SoC Computer it is not necessary to modify any of these default settings. In the case that changes to these settings are needed, the reader should refer to the audio/video configuration module's online documentation, which is available from Intels's FPGA University Program web site.

### **4.5 PS/2 Port**

The DE1-SoC Computer includes two PS/2 ports that can be connected to a standard PS/2 keyboard or mouse. The port includes a 256-byte FIFO that stores data received from a PS/2 device. The programming interface for the PS/2 port consists of two registers, as illustrated in Figure [42.](#page-46-0) The *PS2\_Data* register is both readable and writable. When bit 15, *RVALID*, is 1, reading from this register provides the data at the head of the FIFO in the *Data* field, and the number of entries in the FIFO (including this read) in the *RAVAIL* field. When *RVALID* is 1, reading from the *PS2\_Data* register decrements this field by 1. Writing to the *PS2\_Data* register can be used to send a command in the *Data* field to the PS/2 device.

The *PS2\_Control* register can be used to enable interrupts from the PS/2 port by setting the *RE* field to the value 1. When this field is set, then the PS/2 port generates an interrupt when *RAVAIL* > 0. While the interrupt is pending the field *RI* will be set to 1, and it can be cleared by emptying the PS/2 port FIFO. The *CE* field in the *PS2\_Control* register is used to indicate that an error occurred when sending a command to a PS/2 device.

A fragment of C code that uses the PS/2 port is given in Figure [43.](#page-46-1) This code reads the content of the *Data* register, and saves data when it is available. If the code is used continually in a loop, then it stores the last three bytes of data received from the PS/2 port in the variables *byte*1, *byte*2, and *byte*3. This code is included as part of a larger sample program called *Media* that is distributed with the Intel FPGA Monitor Program.

<span id="page-46-0"></span>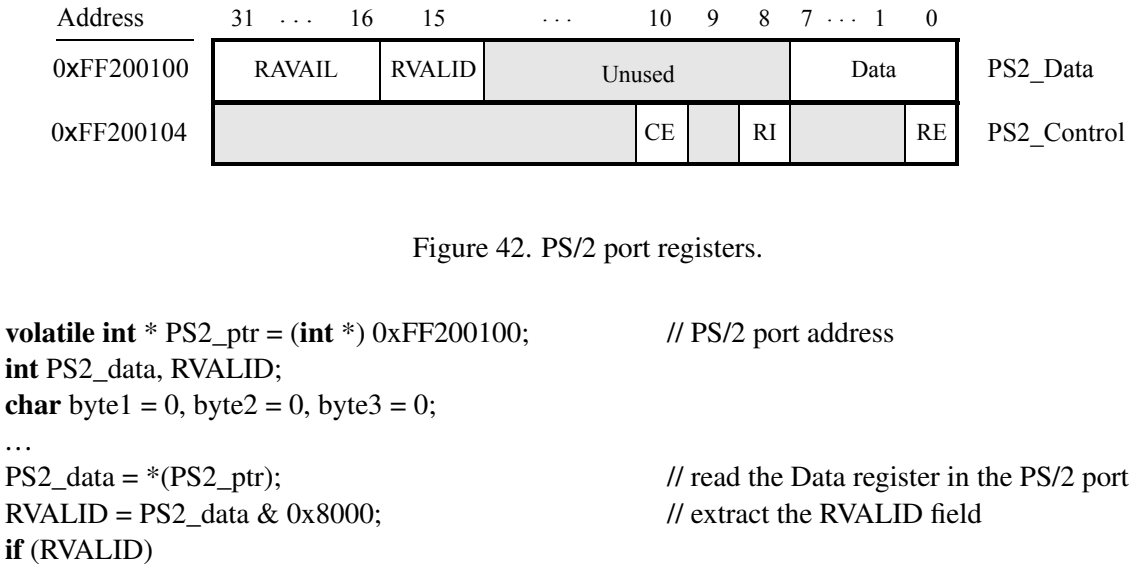

```
if (RVALID)
{
    /* save the last three bytes of data */
    byte1 = byte2;
    byte2 = byte3;
    byte3 = PS2_data & 0xFF;
}
...
```
Figure 43. An example of code that uses the PS/2 port.

#### **4.5.1 PS/2 Port Dual**

The DE0-SoC Computer includes a second PS/2 port that allows both a keyboard and mouse to be used at the same time. To use the dual port a Y-splitter cable must be used and the keyboard and mouse must be connected to the PS/2 connector on the DE0-SoC board through this cable. The PS/2 port dual has the same registers as the PS/2 port shown in Figure [43,](#page-46-1) except that the base address of its *PS2\_Data* register is 0xFF200108 and the base address of its *PS2\_Control* register is 0xFF20010C.

#### **4.6 IrDA Infrared Serial Port**

The IrDA port in the DE0-SoC Computer implements a UART that is connected to the infrared transmit/receive device on the DE1-SoC board. This UART is configured for 8-bit data, one stop bit, and no parity, and operates at a baud rate of 115,200. The serial port's programming interface consists of two 32-bit registers, as illustrated in Figure [44.](#page-47-0) The register at address 0xFF201020 is referred to as the *Data* register, and the register at address 0xFF201024 is called the *Control* register.

When character data is received from the IrDA chip it is stored in a 256-character FIFO in the UART. As illustrated in Figure [44,](#page-47-0) the number of characters *RAVAIL* currently stored in this FIFO is provided in bits 23−16 of the *Data* register. If the receive FIFO overflows, then additional data is lost. When the data that is present in the receive FIFO is available for reading, then the value of bit 15, *RVALID*, will be 1. Reading the character at the head of the FIFO,

<span id="page-47-0"></span>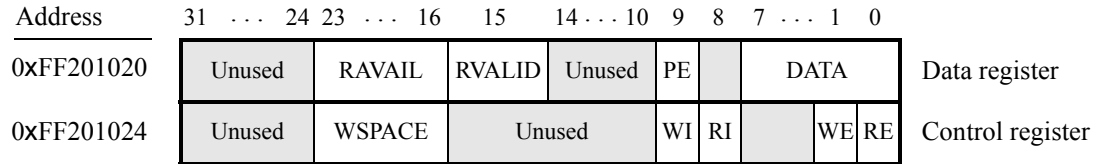

Figure 44. IrDA serial port UART registers.

which is provided in bits 7 − 0, decrements the value of *RAVAIL* by one and returns this decremented value as part of the read operation. If no data is available to be read from the receive FIFO, then *RVALID* will be set to 0 and the data in bits 7−0 is undefined.

The UART also includes a 256-character FIFO that stores data waiting to be sent to the IrDA device. Character data is loaded into this register by performing a write to bits 7−0 of the *Data* register. Writing into this register has no effect on received data. The amount of space *WSPACE* currently available in the transmit FIFO is provided in bits 23−16 of the *Control* register, as indicated in Figure [44.](#page-47-0) If the transmit FIFO is full, then any additional characters written to the *Data* register will be lost.

The *RE* and *WE* bits in the *Control* register are used to enable A9 processor interrupts associated with the receive and transmit FIFOs. When enabled, interrupts are generated when *RAVAIL* for the receive FIFO, or *WSPACE* for the transmit FIFO, exceeds 31. Pending interrupts are indicated in the *Control* register's *RI* and *WI* bits, and can be cleared by writing or reading data to/from the UART.

### **4.7 Analog-to-Digital Conversion Port**

The Analog-to-Digital Conversion (ADC) Port provides access to the eight-channel, 12-bit analog-to-digital converter on the DE1-SoC board. As illustrated in Figure [45,](#page-48-0) the ADC port comprises eight 12-bit registers starting at the base address 0xFF204000. The first two registers have dual purposes, acting as both data and control registers. By default, the ADC port updates the A-to-D conversion results for all ports only when instructed to do so. Writing to the control register at address 0xFF204000 causes this update to occur. Reading from the register at address 0xFF204000 provides the conversion data for channel 0. Reading from the other seven registers provides the conversion data for the corresponding channels. It is also possible to have the ADC port continually request A-to-D conversion data for all channels. This is done by writing the value 1 to the control register at address 0xFF204004. The *R* bit of each channel register in Figure [45](#page-48-0) is used in Auto-update mode. *R* is set to 1 when its corresponding channel is refreshed and set to 0 when the channel is read.

Figure [46](#page-48-1) shows the connector on the DE1-SoC board that is used with the ADC port. Analog signals in the range of 0 V to the *VCC*<sup>5</sup> power-supply voltage can be connected to the pins for channels 0 to 7.

<span id="page-48-0"></span>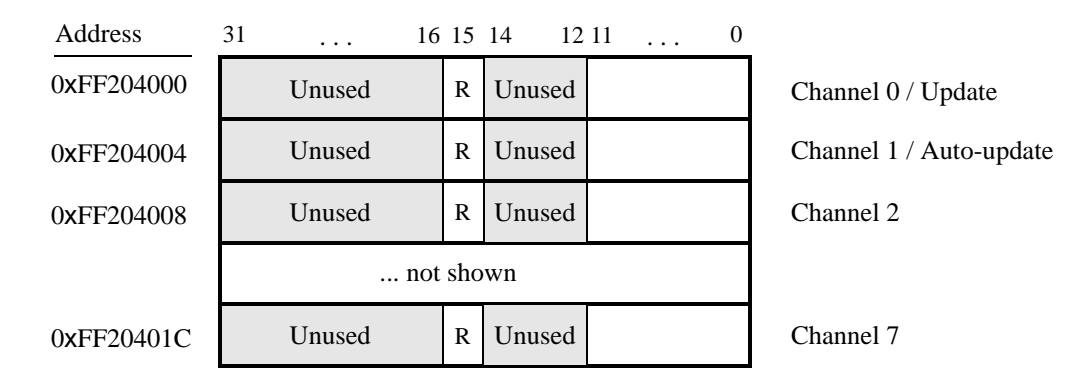

Figure 45. ADC port registers.

| Gnd $Ch7$       |               |
|-----------------|---------------|
| $\mathrm{Ch}_6$ | $\text{Ch}_5$ |
| $\rm Ch_4$      | $\rm{Ch}_3$   |
| $\mathrm{Ch}_2$ | $\rm Ch_1$    |
| $\mathrm{Ch}_0$ | $V_{cc5}$     |
|                 |               |
| JP15            |               |

Figure 46. ADC connector.

## <span id="page-48-1"></span>**5 Modifying the DE1-SoC Computer**

It is possible to modify the DE1-SoC Computer by using Intel's Quartus Prime software and Qsys tool. Tutorials that introduce this software are provided in the University Program section of Intel's web site. To modify the system it is first necessary to make an editable copy of the DE1-SoC Computer. The files for this system are installed as part of the Monitor Program installation. Locate these files, copy them to a working directory, and then use the Quartus II and Qsys software to make any desired changes.

## **6 Making the System the Default Configuration**

The DE1-SoC Computer can be loaded into the nonvolatile FPGA configuration memory on the DE1-SoC board, so that it becomes the default system whenever the board is powered on. Instructions for configuring the DE1-SoC board in this manner can be found in the tutorial *Introduction to the Quartus Prime Software*, which is available from Intel's FPGA University Program.

# <span id="page-49-0"></span>**7 Memory Layout**

<span id="page-49-1"></span>Table [2](#page-49-1) summarizes the memory map used in the DE1-SoC Computer.

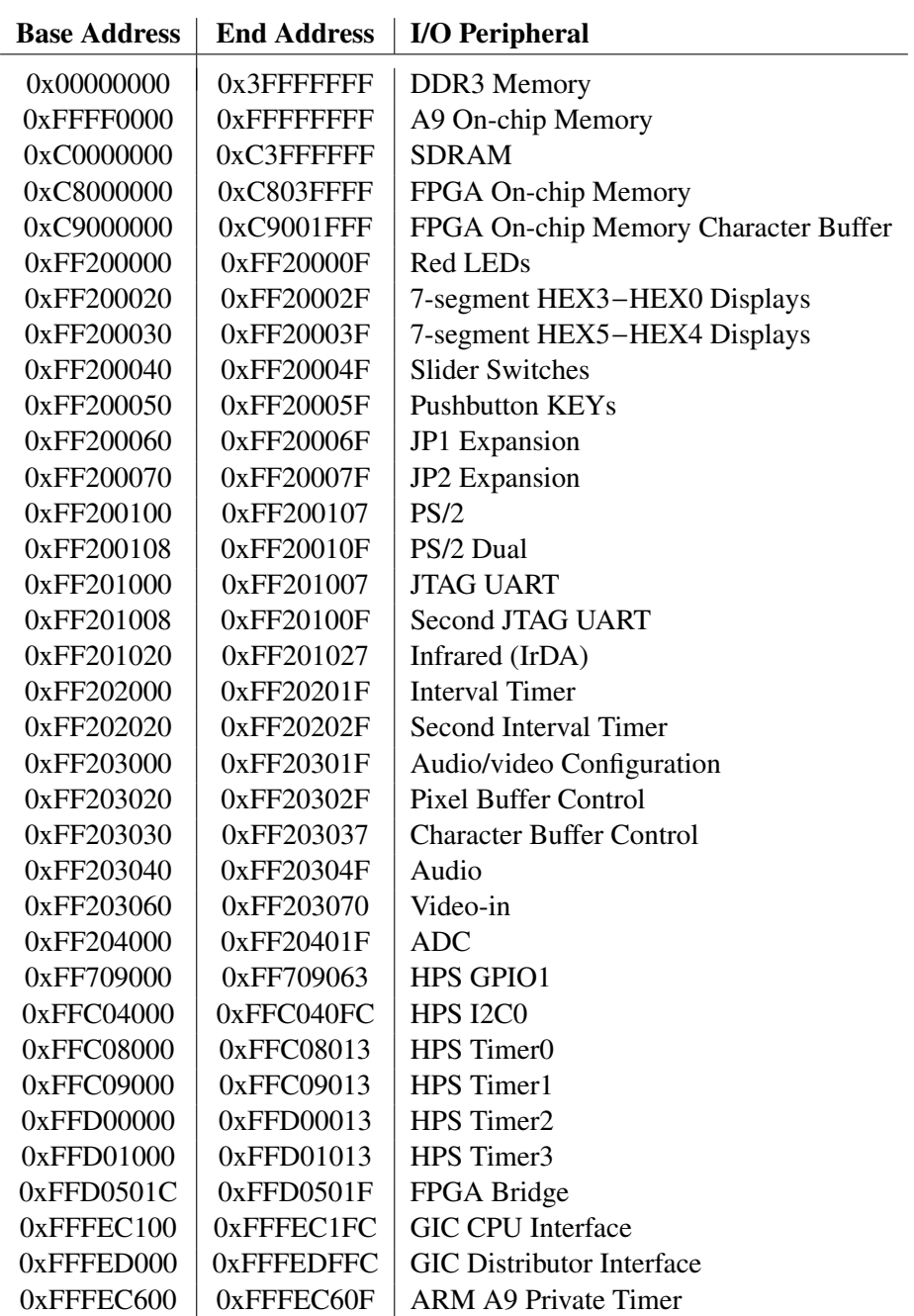

Table 2. Memory layout used in the DE1-SoC Computer.

## <span id="page-50-0"></span>**8 Intel FPGA Monitor Program Integration**

As we mentioned earlier, the DE1-SoC Computer system, and the sample programs described in this document, are made available as part of the Intel FPGA Monitor Program. Figures [47](#page-50-1) to [50](#page-52-0) show a series of windows that are used in the Monitor Program to create a new project. In the first screen, shown in Figure [47,](#page-50-1) the user specifies a file system folder where the project will be stored, gives the project a name, and specifies the type of processor that is being used. Pressing Next opens the window in Figure [48.](#page-51-0) Here, the user can select the DE1-SoC Computer as a pre-designed system. The Monitor Program then fills in the relevant information in the *System details* box, which includes the files called *Computer\_System.sopcinfo* and *DE1\_SoC\_Computer.sof*. The first of these files specifies to the Monitor Program information about the components that are available in the DE1-SoC Computer, such as the type of processor and memory components, and the address map. The second file is an FPGA programming bitstream for the DE1-SoC Computer, which can downloaded by the Monitor Program into the DE1-SoC board.

<span id="page-50-1"></span>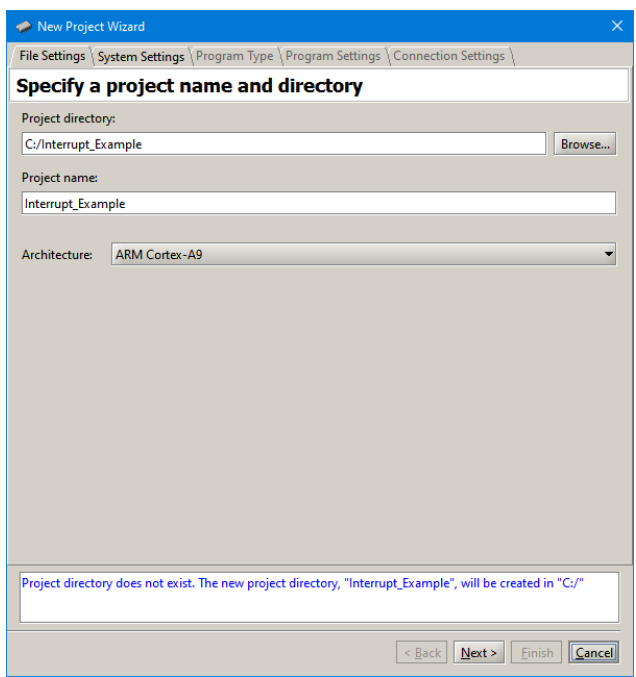

Figure 47. Specifying the project folder and project name.

Pressing Next again opens the window in Figure [49.](#page-52-1) Here the user selects the type of program that will be used, such as Assembly language, or C. Then, the check box shown in the figure can be used to display the list of sample programs for the DE1-SoC Computer that are described in this document. When a sample program is selected in this list, its source files, and other settings, can be copied into the project folder in subsequent screens of the Monitor Program.

<span id="page-51-0"></span>Figure [50](#page-52-0) gives the final screen that is used to create a new project in the Monitor Program. This screen shows the default addresses of compiler and linker sections that will be used for the assembly language or C program associated with the Monitor Program project. In the figure, the drop-down next to *Linker Section Presets* has been set to Exceptions. With this setting the Monitor Program uses a compiler and linker section for the A9 processor exception table, called .*vectors*, and another section for the main program, called .*text*. It also shows the initial value used to set the main stack pointer for C programs, which is the starting address of the .*stack* section.

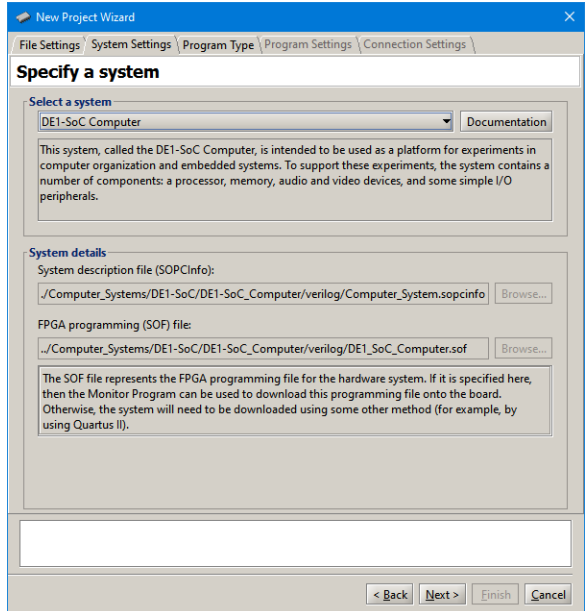

Figure 48. Specifying the DE1-SoC Computer system.

<span id="page-52-1"></span>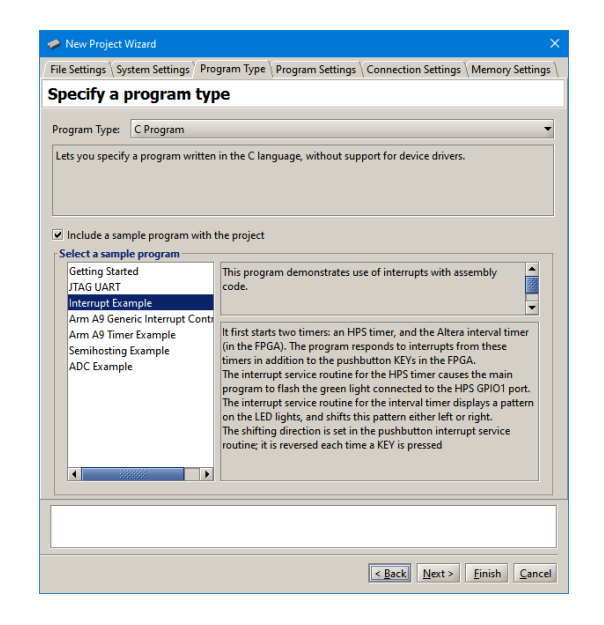

Figure 49. Selecting sample programs.

<span id="page-52-0"></span>

|                                                     | Specify program memory settings |                                                                                                    |  |
|-----------------------------------------------------|---------------------------------|----------------------------------------------------------------------------------------------------|--|
|                                                     |                                 |                                                                                                    |  |
| <b>Memory options</b>                               |                                 |                                                                                                    |  |
| text.                                               |                                 | Here you can specify section names and their start and end addresses. These sections will be used<br>by the linker to place code and data at the specified addresses. To ensure correct use of the section<br>names by the linker, the names must match those identified by the assembler directives, such as |  |
| <b>Linker Section Presets:</b><br><b>Exceptions</b> |                                 |                                                                                                    |  |
| <b>Section Name</b>                                 | <b>Memory Device</b>            | <b>Address Range</b>                                                                                                    |  |
| .vectors                                            | ARM DDR3 SDRAM                  | 0x00000000 - 0x0000003F                                                                                                    |  |
| .text                                               | ARM DDR3 SDRAM                  | 0x00000040 - 0x3FFFFFF7                                                                                                    |  |
| .stack                                              | ARM DDR3 SDRAM                  | OX3FFFFFF8 - OX3FFFFFFFF                                                                                                    |  |
|                                                     |                                 |                                                                                                    |  |
|                                                     |                                 |                                                                                                    |  |

Figure 50. Setting offsets for .*text* and .*data*.

Copyright © 1991-2016 Intel Corporation. All rights reserved. Intel, The Programmable Solutions Company, the stylized Intel logo, specific device designations, and all other words and logos that are identified as trademarks and/or service marks are, unless noted otherwise, the trademarks and service marks of Intel Corporation in the U.S. and other countries. All other product or service names are the property of their respective holders. Intel products are protected under numerous U.S. and foreign patents and pending applications, mask work rights, and copyrights. Intel warrants performance of its semiconductor products to current specifications in accordance with Intel's standard warranty, but reserves the right to make changes to any products and services at any time without notice. Intel assumes no responsibility or liability arising out of the application or use of any information, product, or service described herein except as expressly agreed to in writing by Intel Corporation. Intel customers are advised to obtain the latest version of device specifications before relying on any published information and before placing orders for products or services.

This document is being provided on an "as-is" basis and as an accommodation and therefore all warranties, representations or guarantees of any kind (whether express, implied or statutory) including, without limitation, warranties of merchantability, non-infringement, or fitness for a particular purpose, are specifically disclaimed.